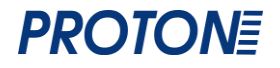

# **Проводной 1D сканер** Proton ICS-1190 Руководство пользователя

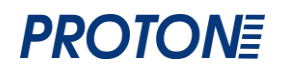

#### Оглавление

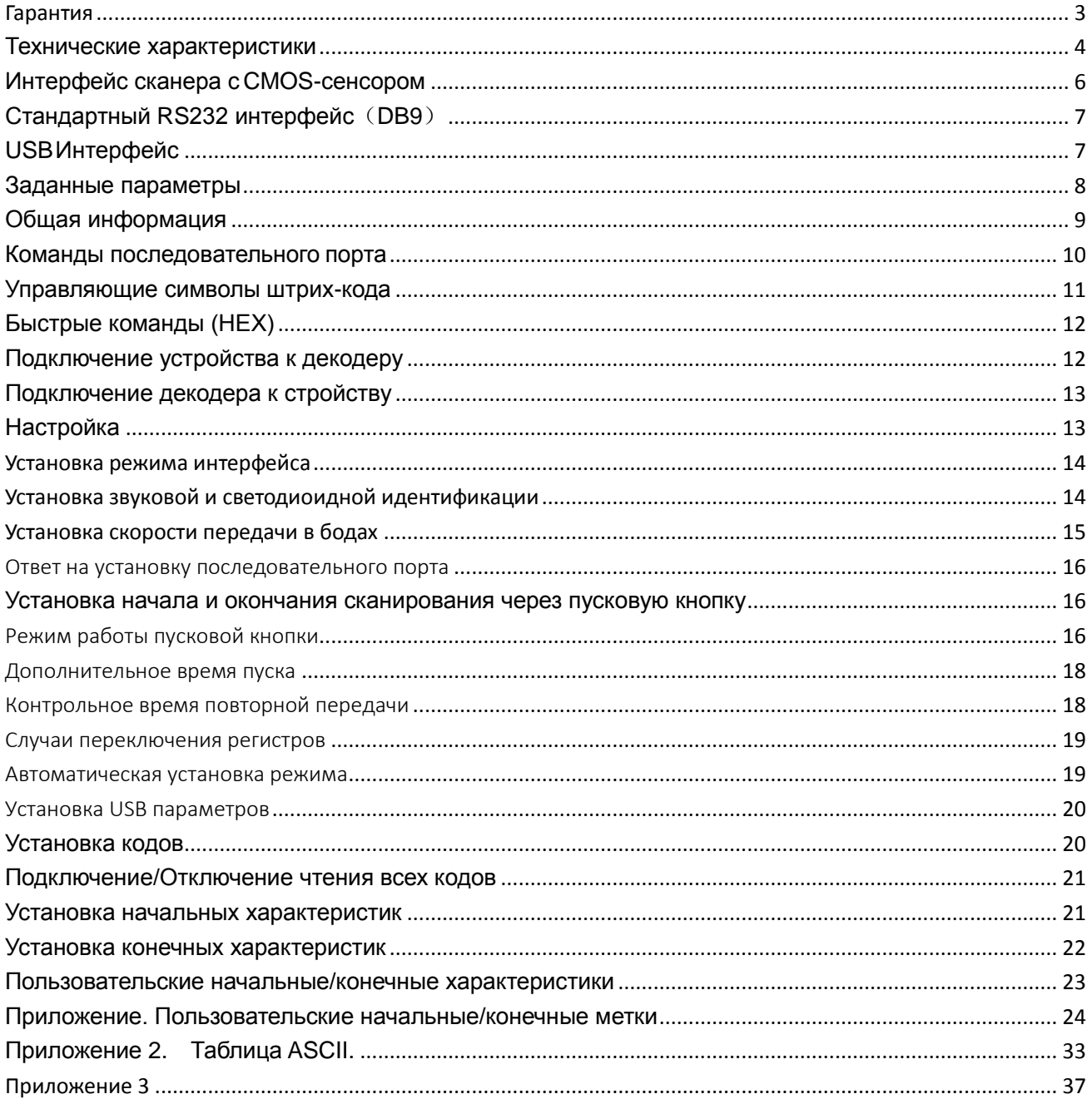

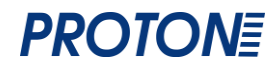

#### <span id="page-2-0"></span>Гарантия

Выполнение гарантийных обязательств по проданному оборудованию Proton

согласно законодательству РФ.

Гарантийный период на сканеры марки Proton составляет 1 год.

Гарантийный период на детали, подверженные износу, составляет 90 дней.

 $\Box$  Гарантия не распространяется на аксессуары и расходные материалы (АКБ, интерфейсные кабели, диски, этикетки).

Срок гарантии исчисляется с момента покупки оборудования (даты отгрузки).

Гарантийными считаются только те случаи, которые происходят по вине производителя.

Оборудование принимается на гарантийный ремонт при наличии гарантийного талона.

 $\Box$  Срок ремонта оборудования по гарантийному случаю составляет максимум 20 дней.

В случаях, когда срок гарантийного обслуживания превышает 7 дней,

предоставляется аналогичное оборудование на подмену.

Гарантийный срок продлевается на время нахождения оборудования в ремонте.

Доставка неисправного оборудования осуществляется за счет Заказчика.

#### **Гарантия прекращает действовать если:**

Отсутствует печать или штамп продавца на гарантийном талоне, сделаны исправления на гарантийном талоне, отсутствует гарантийный талон.

Оборудование имеет механические повреждения вследствие

транспортировки, хранения, нарушения правил эксплуатации или небрежного обращения.

При несоблюдении указаний, приведенных в инструкции.

При включении в сеть с несоответствующим напряжением.

Имеются следы постороннего вмешательства или была попытка несанкционированного ремонта.

Повреждены гарантийные пломбы производителя.

Заводская маркировка и серийный номер повреждены, неразборчивы,

имеют следы переклеивания или отсутствуют.

Компания не несет ответственности за какой-либо ущерб (включая все без

исключения случаи потери прибылей, прерывания деловой активности,

потери деловой информации, либо других денежных потерь), связанный с использованием или невозможностью использования купленного оборудования.

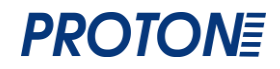

#### <span id="page-3-0"></span>**Технические характеристики**

**Режим сканирования**: Ручное сканирование/Непрерывное сканирование **Тип сканирования**: Имидж **Разрешение сканирующего модуля**: 1500 dpi **Скорость сканирования**: 250 скан/сек **Контрастность считываемого кода**: минимум 30% **Минимальное разрешение считываемого кода**: 4 mil **Поддерживаемые интерфейсы**: USB, RS-232, USB-Virtual RS-232 (опционально) **Уровень оптической системы**: V-VI **Считываемые коды**: 1D коды, напечатанные на бумаге или плёнке, на мобильных телефонах **Угол сканирования**: горизонтальный: 72°, вертикальный: 82° **Функциональные возможности**: EAN-8, EAN-13, EAN-13 2 дополнения, EAN-13 5 дополнений, ISSN, ISBN, UPC-A, UPC-E, Code 39, Code 39 full ASCII, Code 93, Code 128, EAN128, Codabar, Interleave 2 из 5 и т.д. **Совместимость с операционными системами**: Linux, MacOS, Android, Windows XP, Windows Vista, Windows 7, Windows 8, Windows 10, Windows Server 2003, Windows Server 2008, Windows Server 2010 **Глубина поля сканирования**: Code 39 5 mil (3 см-9 см) Code 39 8 mil (3 см-12 см) EAN13 5 mil (3 см-10 см) EAN13 13 mil (4 см-25 см) **Источник света**: LED 675 нм ± 3 нм Характеристики внешней среды **Ударопрочность**: выдерживает падение с 1,8 м на бетон **Пыле-/влагозащищенность**: IP54 **Температура эксплуатации/хранения**: -20-55°С / -40-60°С **Влажность при эксплуатации/хранении**: 10-95%, отсутствие конденсации

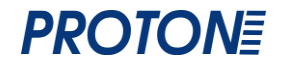

**Уровень светового излучения**: 120000 LUX

**Физические характеристики**

**Вес нетто**: 120 г

**Вес брутто**: 307 г

**Комплектация упаковки**: сканер, кабель USB, инструкция, упаковка, скрепка

**Размер**: 167мм (Д) х 72 мм (Ш) х 85 мм (В)

**Материал**: PC + ABS

**Размер упаковки**: 185 мм (Д) х 110мм (Ш) х 80 мм (В)

**Длина кабеля**: 2 м (±0,1)

**Интерфейс**: USB (Drive Free)

**Световая индикация**: красный свет показывает текущее сканирование, голубой свет – успешная расшифровка

**Электрические характеристики**

**Напряжение**: +5В пост. тока ± 0,25В

**Максимальный ток**: 175 мА

**Рабочий ток**: 127 мА

**Ток при режиме ожидания**: 66 мА

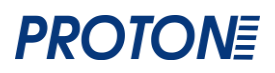

### <span id="page-5-0"></span>**Интерфейс сканера с CMOS-сенсором**

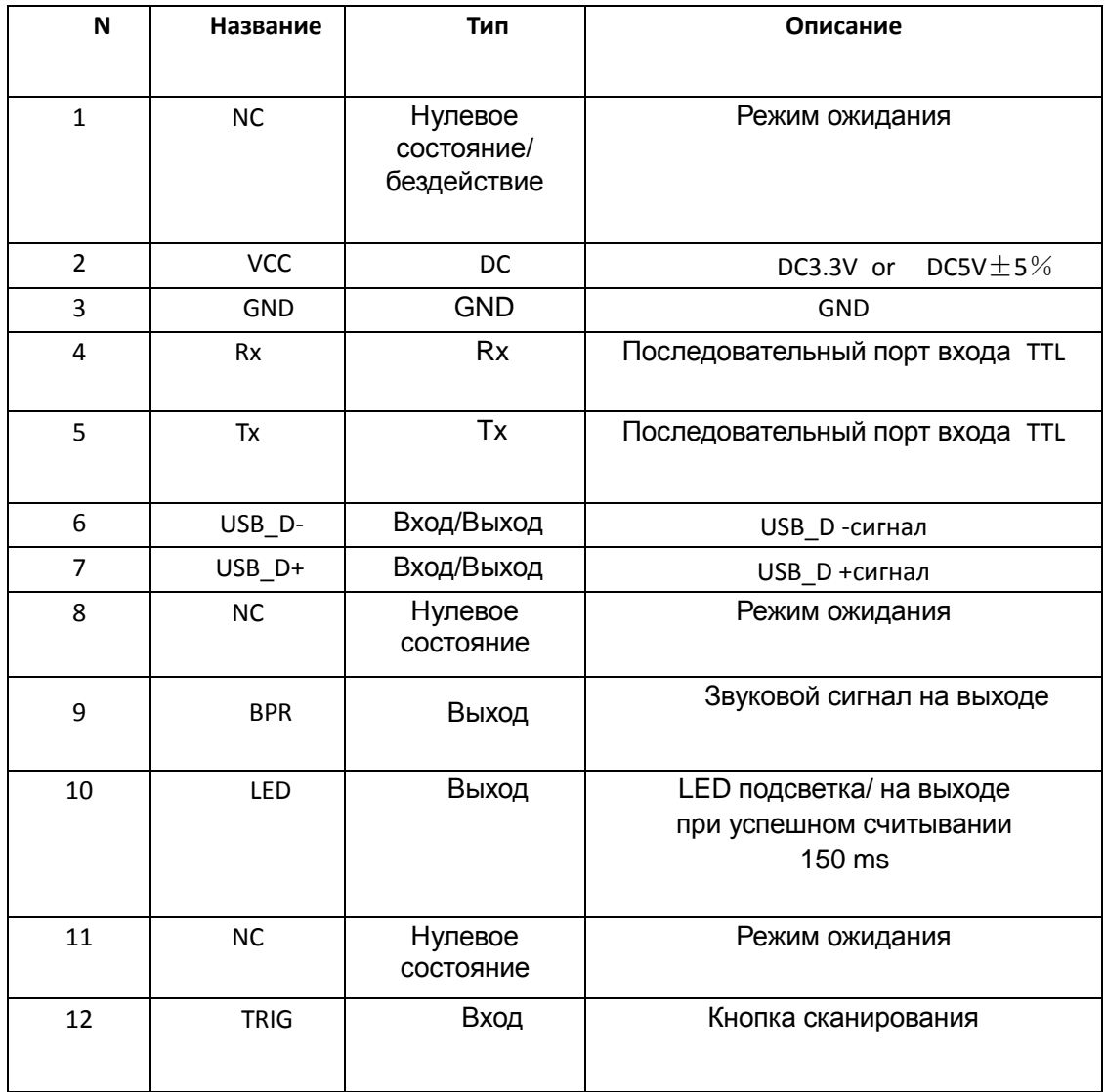

#### <span id="page-6-0"></span>**Стандартный RS232 интерфейс**(**DB9**)

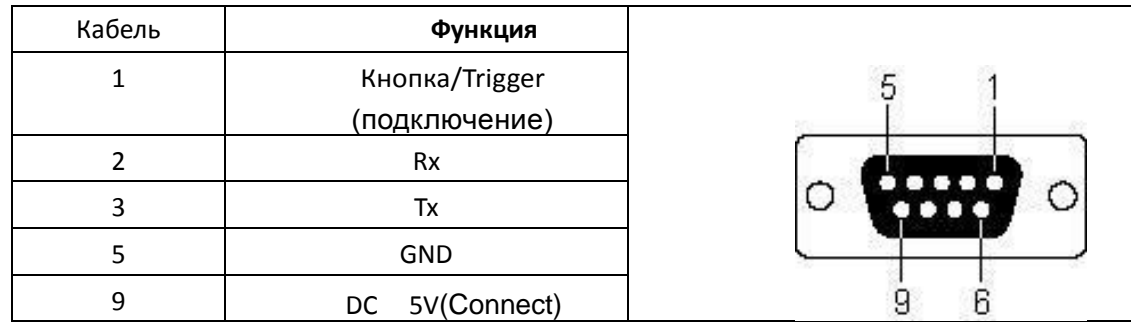

Разводка контактов разъема 1: получение низкого уровня в 10 ms приравнивается к нажатию триггера (chosen function/выбранная функция/опционно).

Разводка контактов разъема 6: работает только в режиме Кнопки/Trigger.: декодирование не происходит после каждого сканирования, выход этого пинаута 100 ms низкого уровня (Added service/дополнительная опция)

#### <span id="page-6-1"></span>**USB Интерфейс**

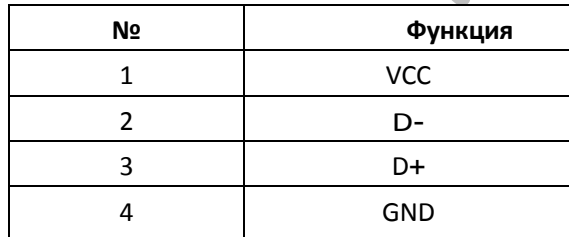

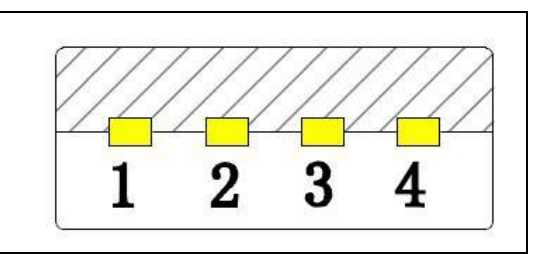

USB клавиатура и USB виртуальные диски RS232

÷

USB клавиатура: при подключении процессора к компьютеру через USB кабель вы можете подключить USB клавиатуру отсканировав соответствующий штрих ход. Передача данных будет смоделирована как через USB клавиатуру. Драйвер не требуется

### **Подсоединение устройства**

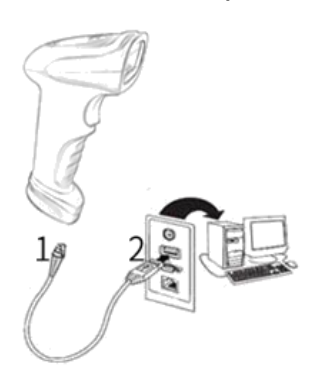

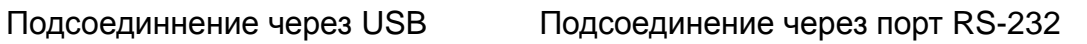

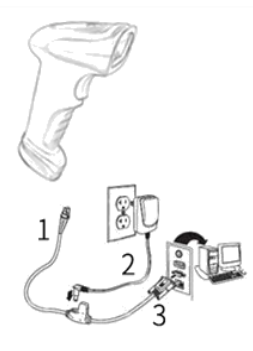

### <span id="page-7-0"></span>**Заданные параметры**

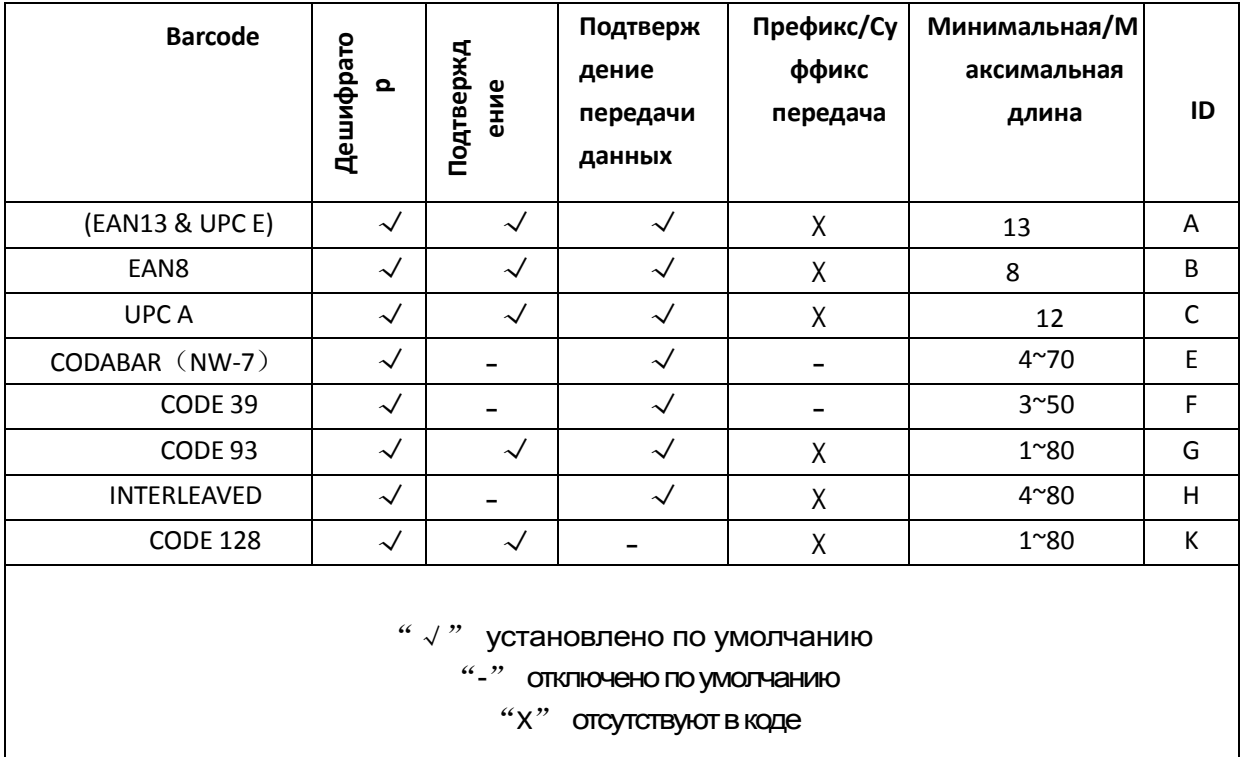

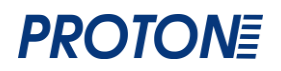

#### <span id="page-8-0"></span>Общая информация

Данный раздел руководства позволит Вам легко подготовить сканер ICS-1290 к работе и началу эксплуатации.

Подключение: сканера зависит от типа интерфейса.

Поддерживаемые интерфейсы: USB, RS-232.

Выберите желаемый интерфейс подключения и подсоедините

интерфейсный кабель к сканеру.

Подсоедините одну сторону кабеля к сканеру, а другую сторону вставьте в соответствующий разъем компьютера.

**Отключение**: выньте кабель передачи данных из сканнера, удалите USB, соединенный с компьютером и вытащите силовой адаптер из разъема RS-232. Для отсоединения интерфейсного кабеля используйте канцелярскую скрепку.

нажав на защелку в специальном отверстии

Режим ожидания: включается автоматически через 30 минут бездействия. Режим ожидания автоматически переходит в рабочий режим если поднести к сканнеру штрих-ход.

Перезагрузка: если после случайного падения сканнер не отвечает, нужно перезапустить сканнер.

Для ухода за окном сканера используйте только мягкие ткани и простую воду. Использование острых предметов и других жидкостей, кроме воды, для чистки окна запрещено.

#### Алгоритм работы со штрих кодами

- 1. Управляющие Barcode напечатаны в Full-ASCII of Code39
- 2, Примечание (\*) : Заводские настройки.
- 1) Сканируйте «Войти в режим настройки параметров» 'YSET'.
- \* если не отсканировать следующий управляющий штрих-код, сканер автоматически выйдет из этого режима
- 2) Сканируйте «Изменение данных»
- \* В этом режиме можно сканировать один или несколько управляющих штрих-кодов.
- 3) Сканируйте «Выйти и сохранить» "YEND".

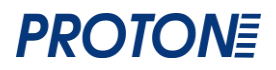

√+Версия **<sup>5</sup>**

**последовате**

#### <span id="page-9-0"></span>**Команды последовательного порта**

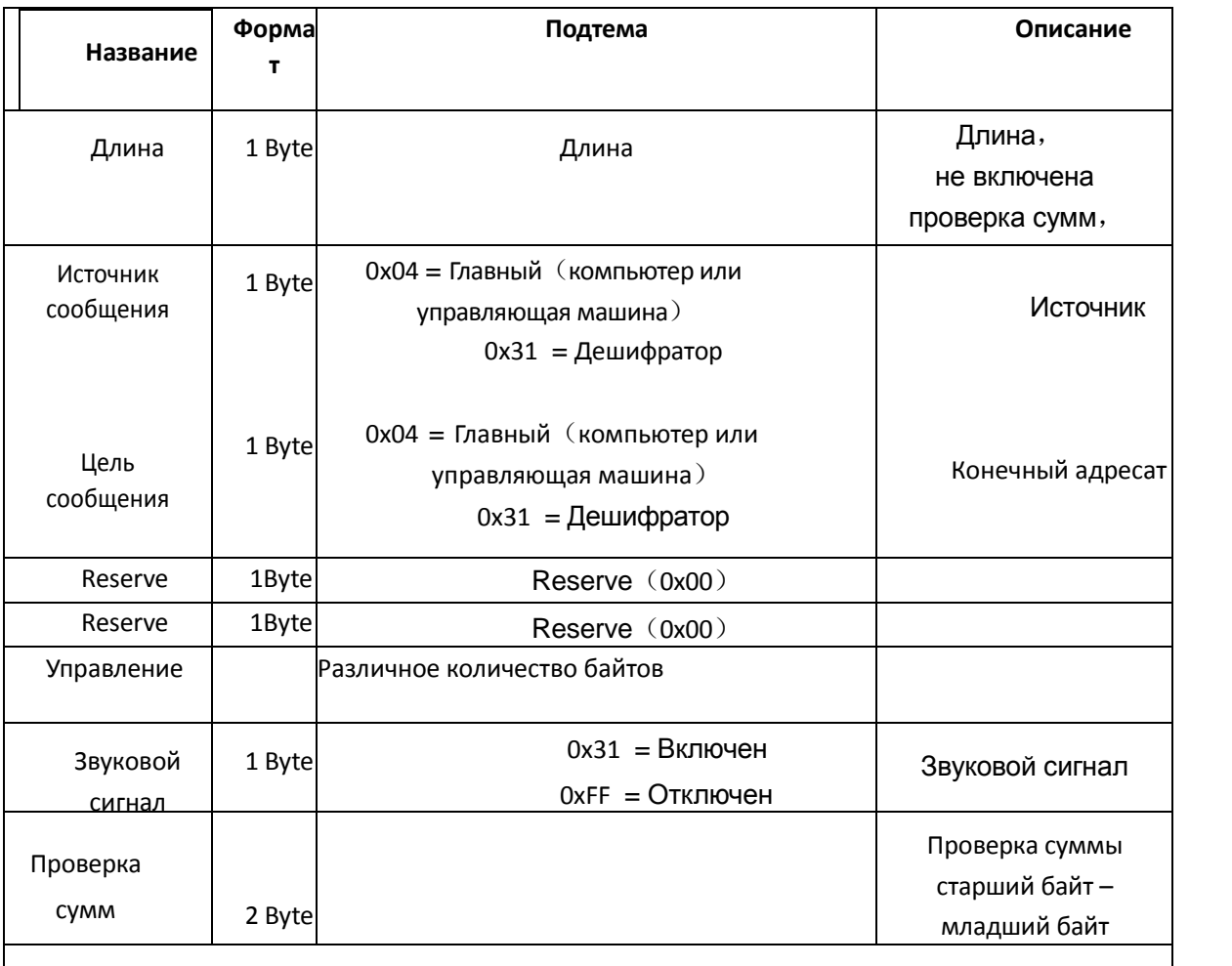

#### Внимание:

- READ\_REVISION Считывание\_подтверждение √ √ 1、Проверка суммы: Старший байт-впереди; Младший байт- сзади
- bits). Код подтверждения это отрицание/ противоположное суммированию + 1 the √<br>negation of summation adding 1. 2、Подтверждение: Совокупность/суммирование всех байтов (не включая подтверждения 2 negation of summation adding 1.

YSET ВОЙТИ В НАСТРОЙКИ И ХАЛИЈА ДО 1999 ГОДИНА.<br>У 1999 година и строители на строители на строители на строители на строители на строители на строители на стр

Пример:

OPEN\_BEEPER Открыть\_Звуковой сигнал <sup>X</sup> √ <sup>X</sup> «Выйти и сохранить» 0A 04 31 00 24 25 45 4E 44 FF,

Результат суммирования:02 5E

ACK АСК <sup>X</sup> √ <sup>X</sup> Переводим в двоичную систему 0000 0010 0101 1110,

Отрицание:11111101 1010 0001 +1,

**.**<br>**Код подтверждения** (FD A2)

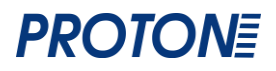

### <span id="page-10-0"></span>**Управляющие символы штрих-кода**

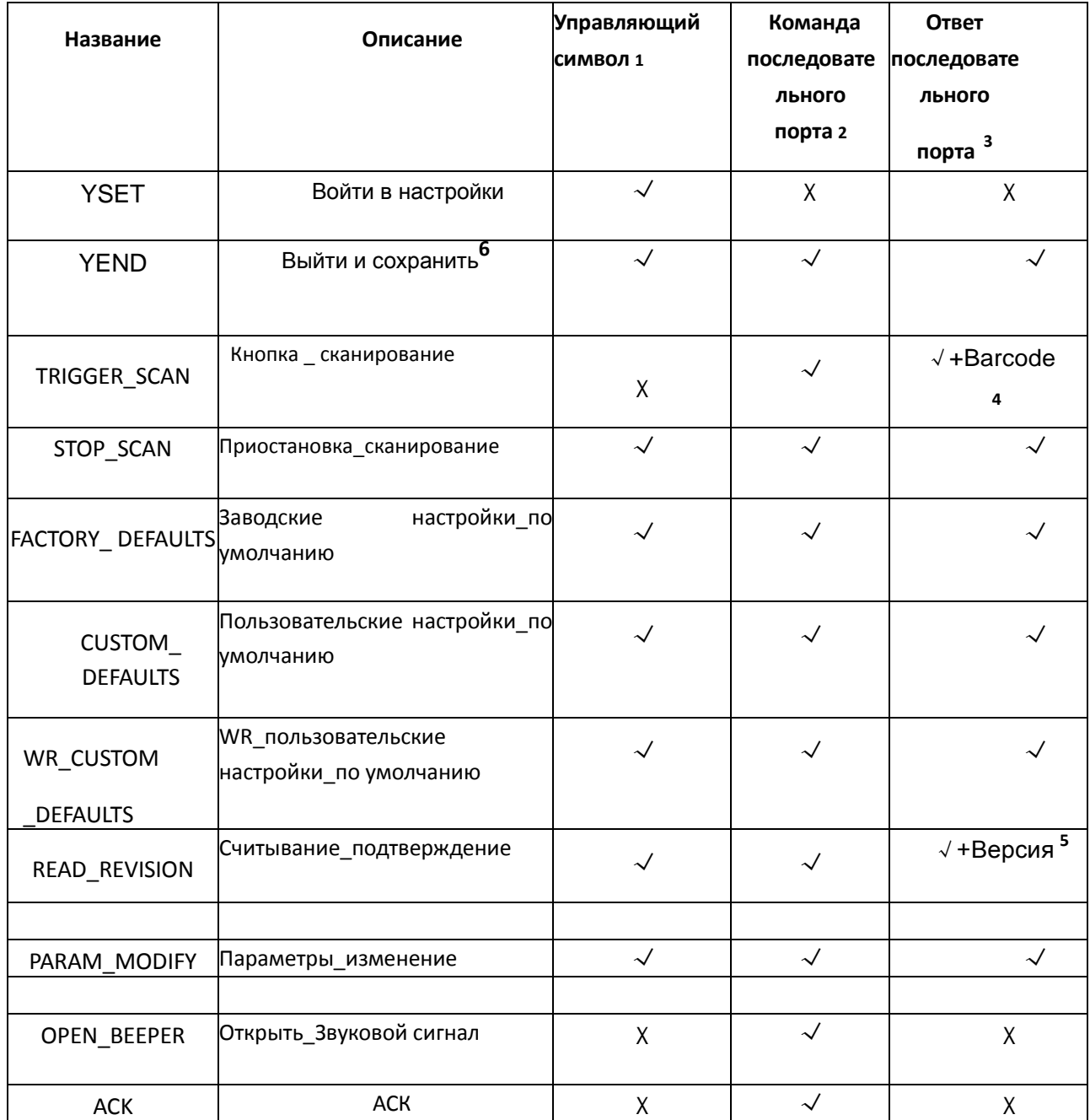

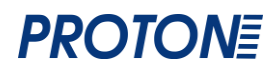

### <span id="page-11-0"></span>**Быстрые команды (HEX)**

**Быстрые команды должны работать при условии: Источник сообщения**= 0x04, компьютер или управляющая машина); **Цель сообщения**=0x31, Декодер 0x31 **Звуковой сигнал** =0xFF(отключен)

### <span id="page-11-1"></span>**Подключение устройства к декодеру**

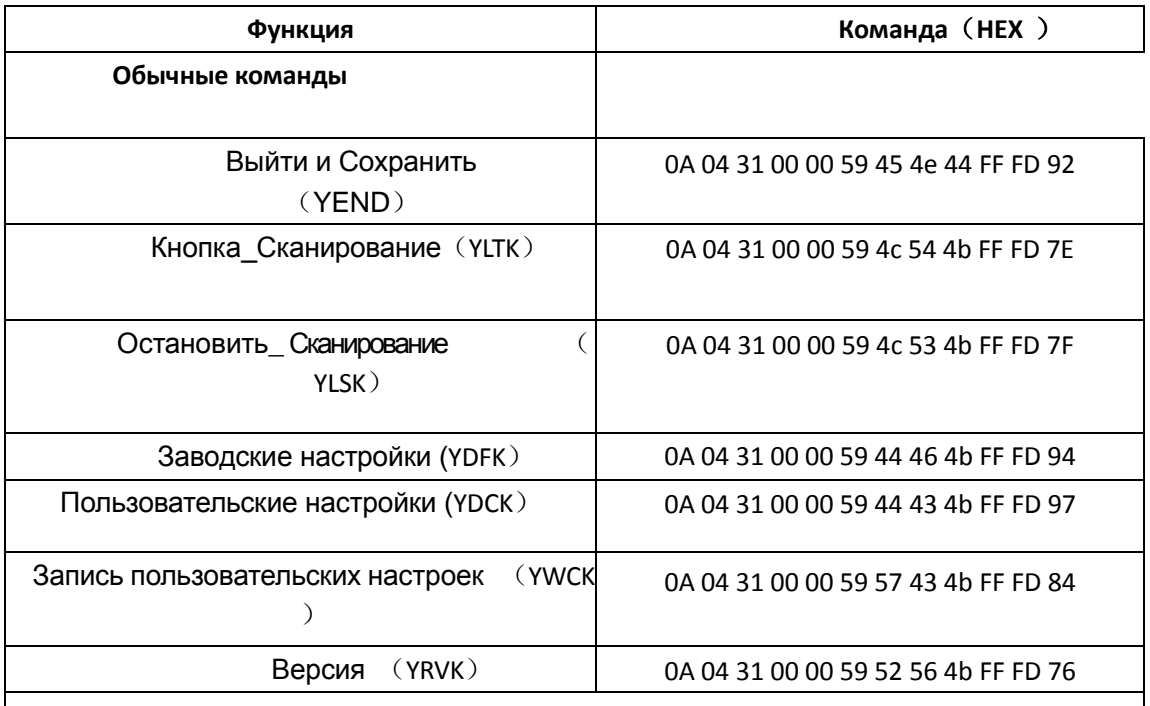

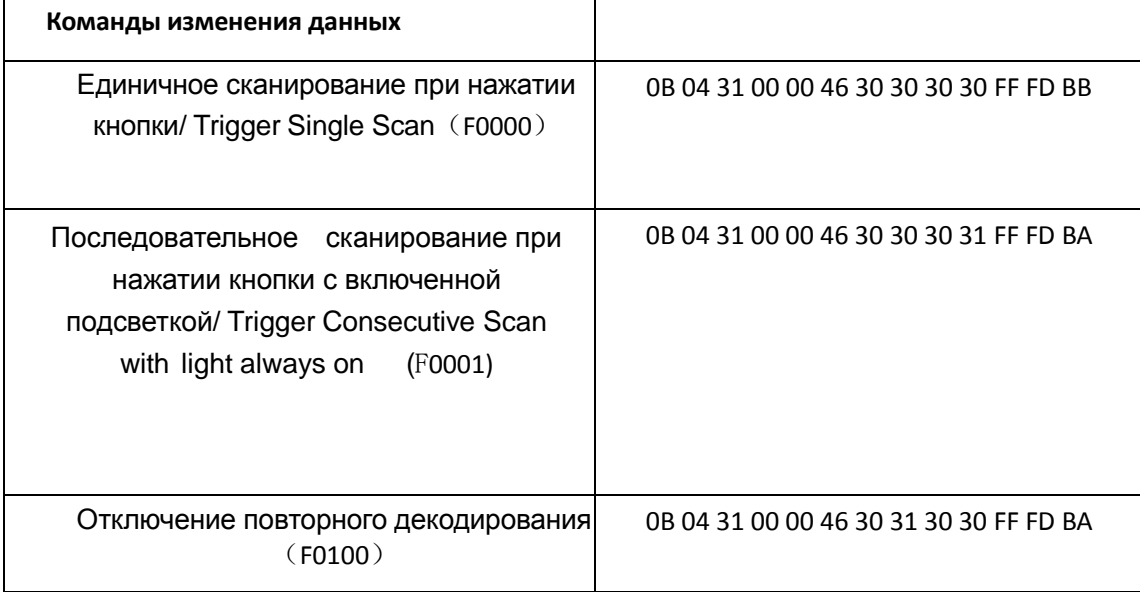

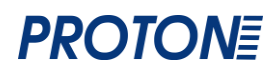

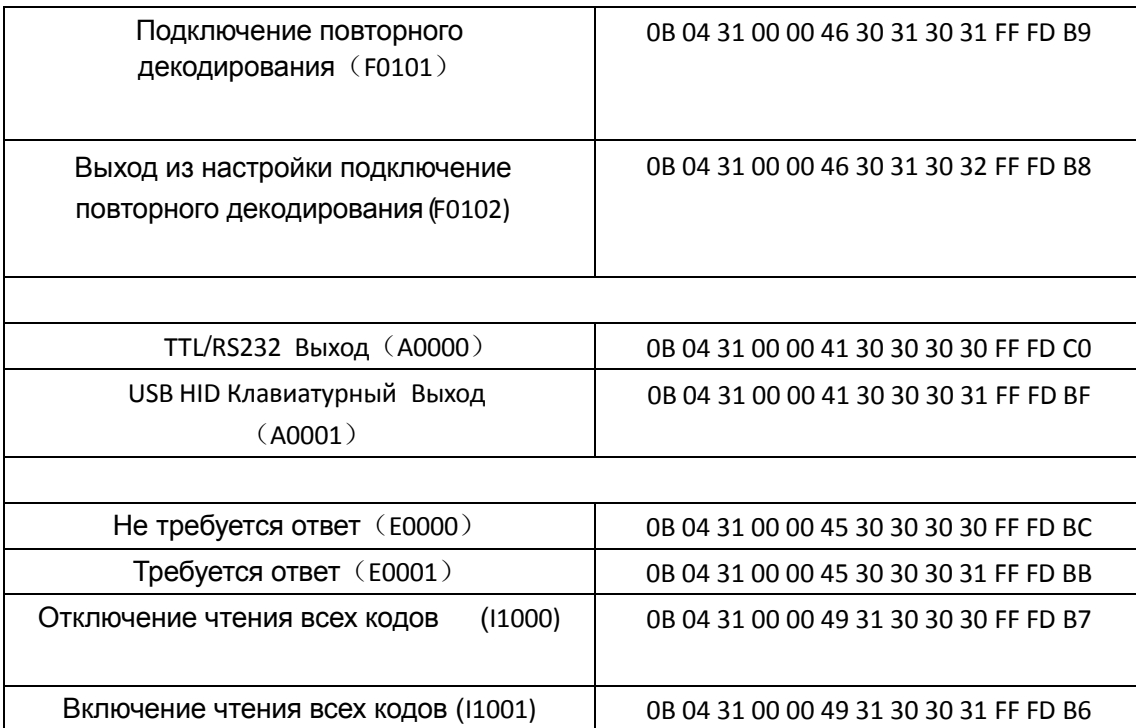

Быстрые команды декодера компьютеру или управляющей машине

### <span id="page-12-0"></span>**Подключение декодера к стройству**

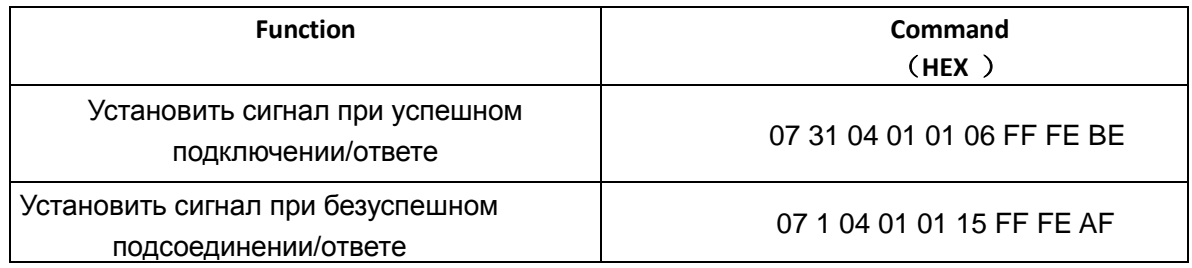

#### <span id="page-12-1"></span>**Настройка**

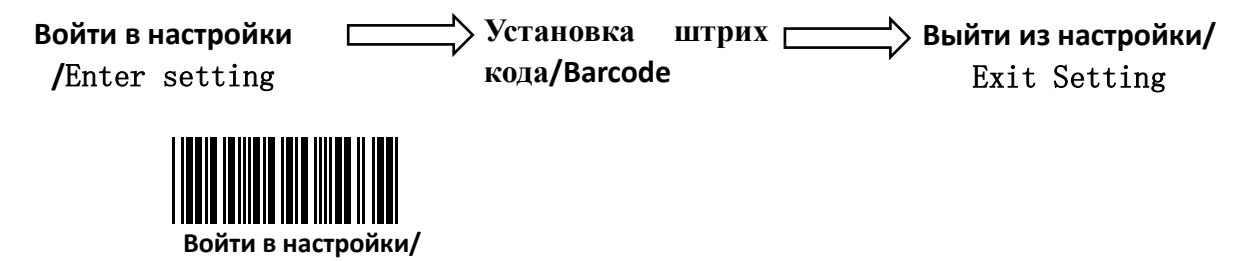

**Enter setting**

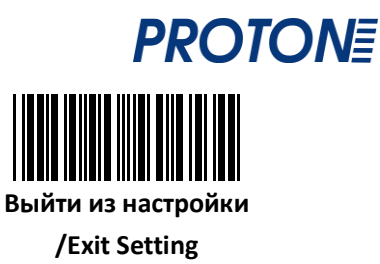

<span id="page-13-0"></span>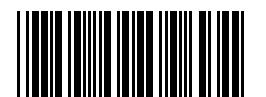

**Восстановить заводские настройки/Restore Factory**

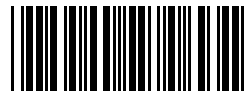

**Установка пользовательских настроек/Setting user defaults Сохранить текущие настройки как пользовательские/Save current setting as user-defined defaults**)

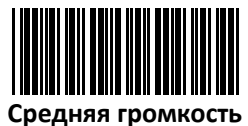

**Восстановить пользовательские настройки /Restore user defaults**

**Зумера/Buzze Volume middle**

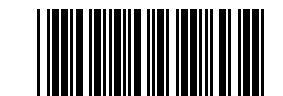

Считывание из встроенного **Read production batch version** средства загрузки / **Read BOOTLOAD version**

#### Установка режима интерфейса

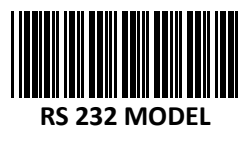

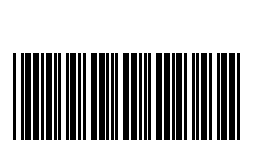

**USB MODEL**

### <span id="page-13-1"></span>Установка звуковой и светодиоидной идентификации

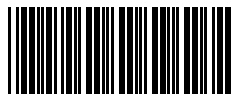

**Отключить начальную** 

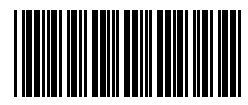

**идентификацию/Shut down start voice Подключить начальную идентификацию/Open start**

**voice**(**по умолчанию**)

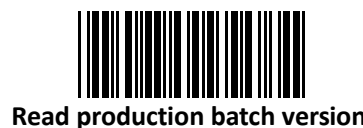

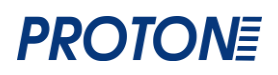

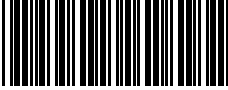

**Отключение оповещения об успешном** 

**сканировании / Successful scanning sound off**

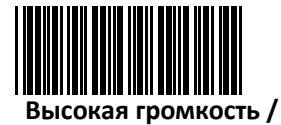

**Volume high**

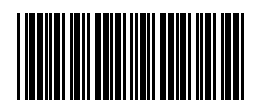

**Оповещение об успешном сканировании /Successful scanning sound on (default)**

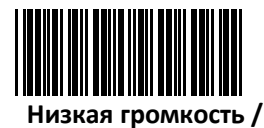

**Buzzer Volume low**

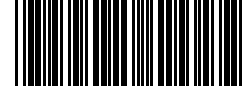

**Подтверждение об успешном подключении / Successful setting sound on(по умолчанию)**

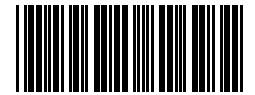

**Отключение подтверждения об успешном подключении Successful setting sound off**

#### <span id="page-14-0"></span>Установка скорости передачи в бодах

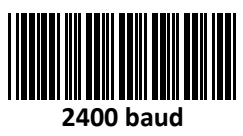

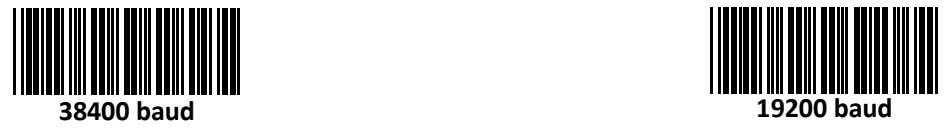

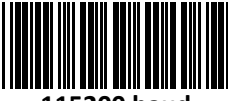

**115200 baud 57600 baud**

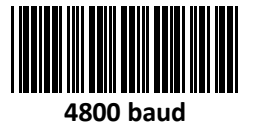

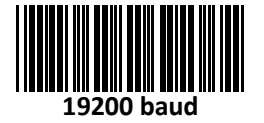

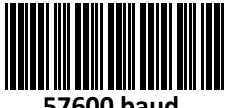

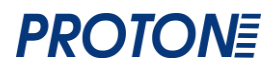

<span id="page-15-0"></span>Ответ на установку последовательного порта

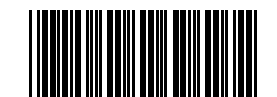

**Без ответа /NO response**(**по умолчанию**)

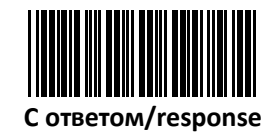

<span id="page-15-1"></span>**Установка начала и окончания сканирования через пусковую кнопку**

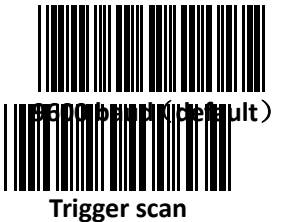

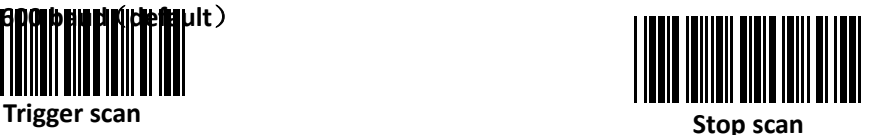

#### <span id="page-15-2"></span>Режим работы пусковой кнопки

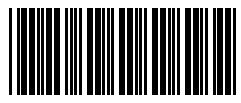

**Единичное сканирование при нажатии кнопки / Single trigger scan model(по умолчанию)**

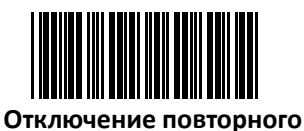

**сканировани /Not allowed Repeat**

**reading**

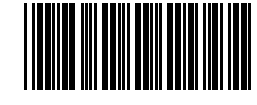

**Единичное сканирование при нажатии кнопки / Continue scan model**

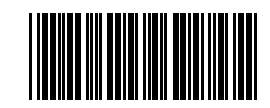

**Повторное сканирование / allowed Repeat reading**(**default**)

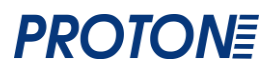

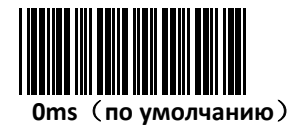

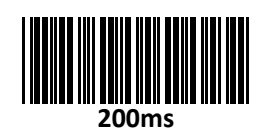

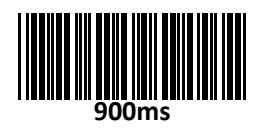

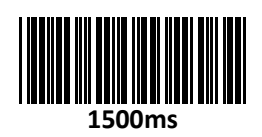

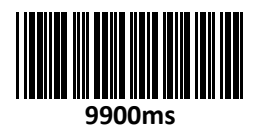

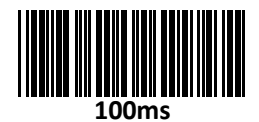

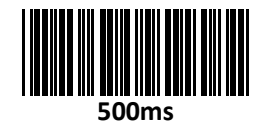

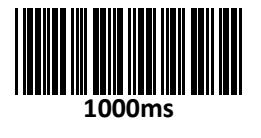

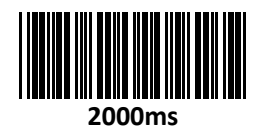

#### <span id="page-17-0"></span>Дополнительное время пуска

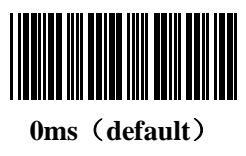

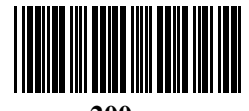

**200ms**

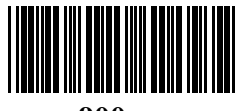

**900ms**

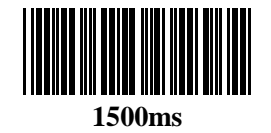

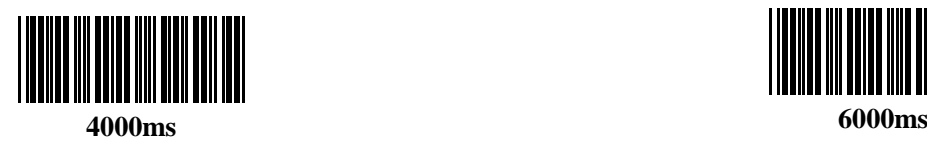

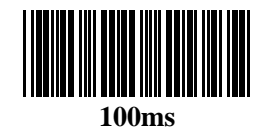

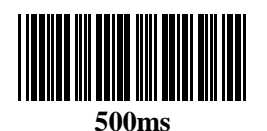

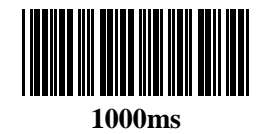

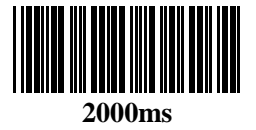

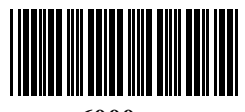

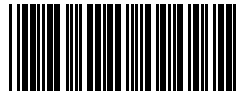

**9900ms**

<span id="page-17-1"></span>Контрольное время повторной передачи

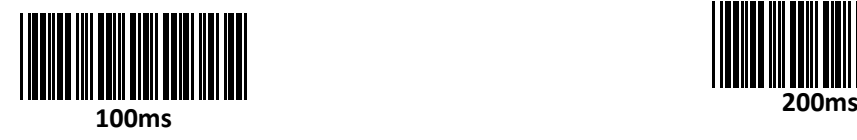

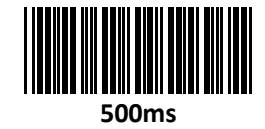

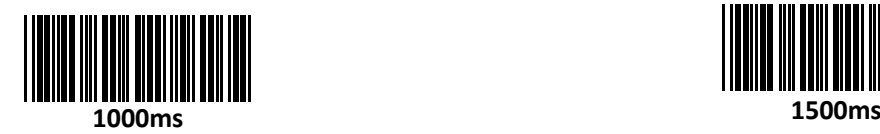

**2000ms**

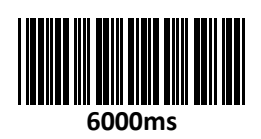

**PROTONE** 

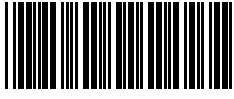

**900ms**

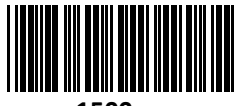

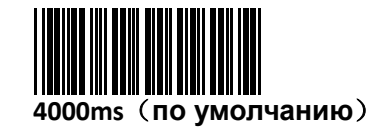

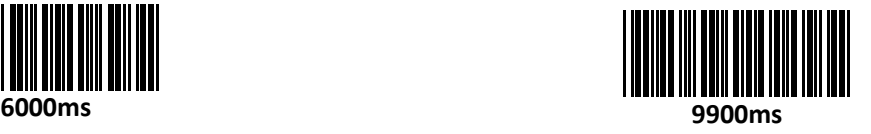

#### <span id="page-18-0"></span>Случаи переключения регистров

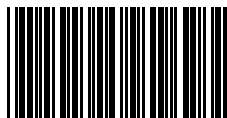

**Без случаев переключения No case switching**(**по** 

**умолчанию**)

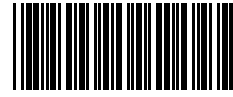

**Переключение с верхнего регистра на нижний / Uppercase switch to lowercase**

<span id="page-18-1"></span>Автоматическая установка режима

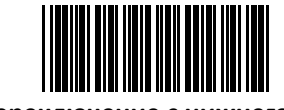

**Переключение с нижнего регистра на верхний/Lowercase switch to uppercase**

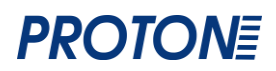

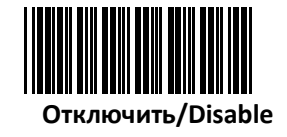

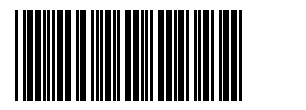

**Высокая чувствительность**(**по Подключить/Enable умолчанию**)

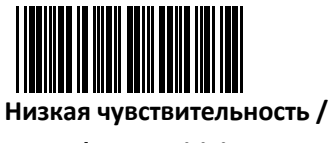

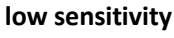

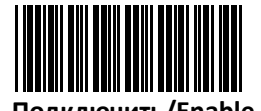

<span id="page-19-0"></span>Установка USB параметров

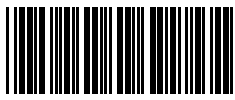

**Медленная скорость/USB upload speed slow**(**по умолчанию**)

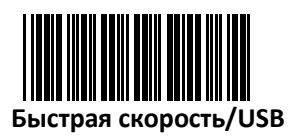

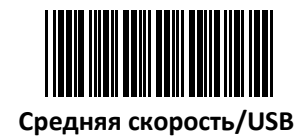

<span id="page-19-1"></span>**Установка кодов**

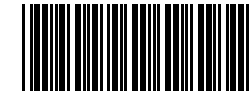

**Отключить чтение/Disable Read**

(**EAN**)

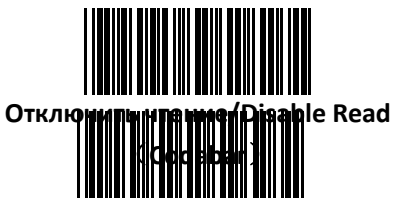

**Отключить чтение / Disable Read**(**Code 93**) **Подключить чтение/ Enable Read**

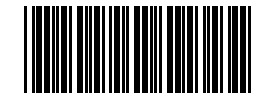

**Подключить чтение/Enable Read**

(**EAN**)(**по умолчанию**)

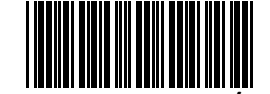

**Подключить чтение/Enable Read**

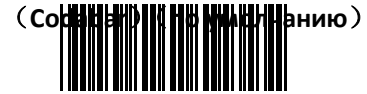

(**Code 93**)(**по умолчанию**)

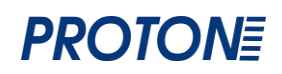

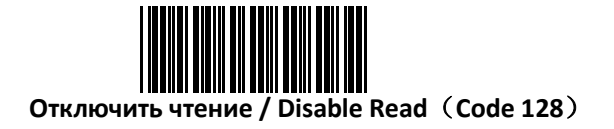

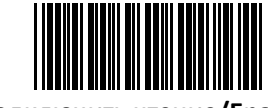

**Подключить чтение/Enable Read** (**Code 128**)(**по умолчанию**)

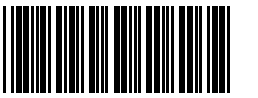

**Отключить чтение / Disable Read**(**Code 25**)

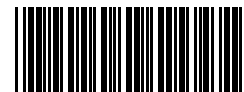

**Подключить чтение/ Enable Read** (**Code 25**)(**по умолчанию**)

#### <span id="page-20-0"></span>**Подключение/Отключение чтения всех кодов**

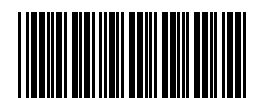

**Отключение чтения всех кодов Disable Read All Barcodes**

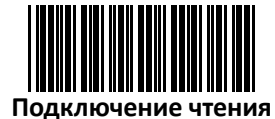

**всех кодов Enable Read All Barcodes**

#### <span id="page-20-1"></span>**Установка начальных характеристик**

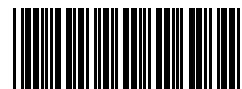

**Без начальных характеристик/No start character**(**по умолчанию**)

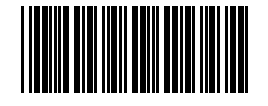

**Пробел + штрих-код/Space +** 

**barcode**

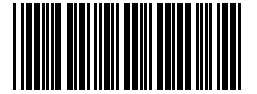

**ID + штрих-код/ ID + barcode**

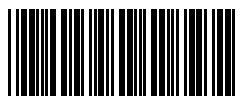

**Пользовательские начальные установки user-defined + ID + штрих-код/user-defined start character + ID + barcode**

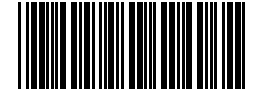

**ID + Пользовательские начальные** 

**установки + штрих-код / ID+ user-defined** 

**start character + barcode**

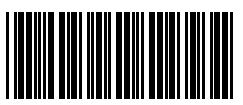

**Пользовательские начальные установки + штрих-код** 

**/ user-defined start character + barcode**

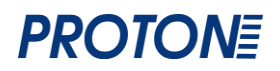

#### <span id="page-21-0"></span>**Установка конечных характеристик**

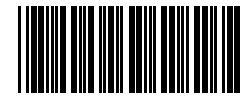

**Без конечных характеристик No ending character**(**по умолчанию**)

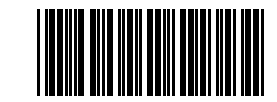

**0x0D как конечная характеристика**

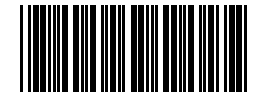

**0x0A как конечная характеристика**

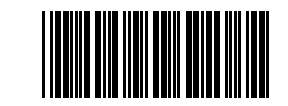

**0x0D 0x0A как конечная характеристика**

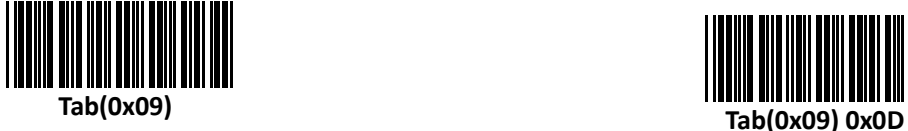

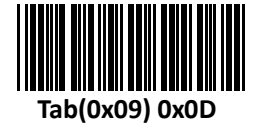

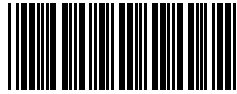

**Штрих код+ пользовательская конечная характеристика / Barcode + user-defined ending character**

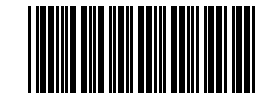

**Штрих код+ пользовательская конечная характеристика+0x0D / Barcode + user-defined ending character+0x0D**

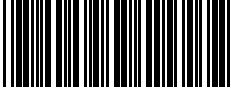

**Штрих код+ пользовательская конечная характеристика+0x0A Barcode + user-defined ending character+0x0A**

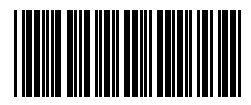

**Штрих код + пользовательская конечная характеристика + Tab (0x09) / Barcode + user-defined** 

**ending character + Tab**(**0x09**)

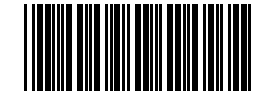

**Штрих код+ пользовательская конечная характеристика + 0x0D 0x0A Barcode + user-defined ending character+0x0D** 

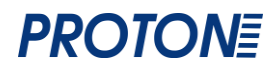

#### <span id="page-22-0"></span>**Пользовательские начальные/конечные характеристики**

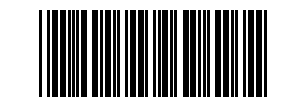

**Пользовательские начальные метки/ User-defined start character**

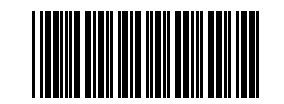

**Пользовательские конечные метки/User-defined ending** 

**character**

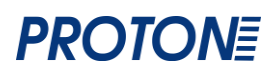

### <span id="page-23-0"></span>**Приложение. Пользовательские начальные/конечные метки**

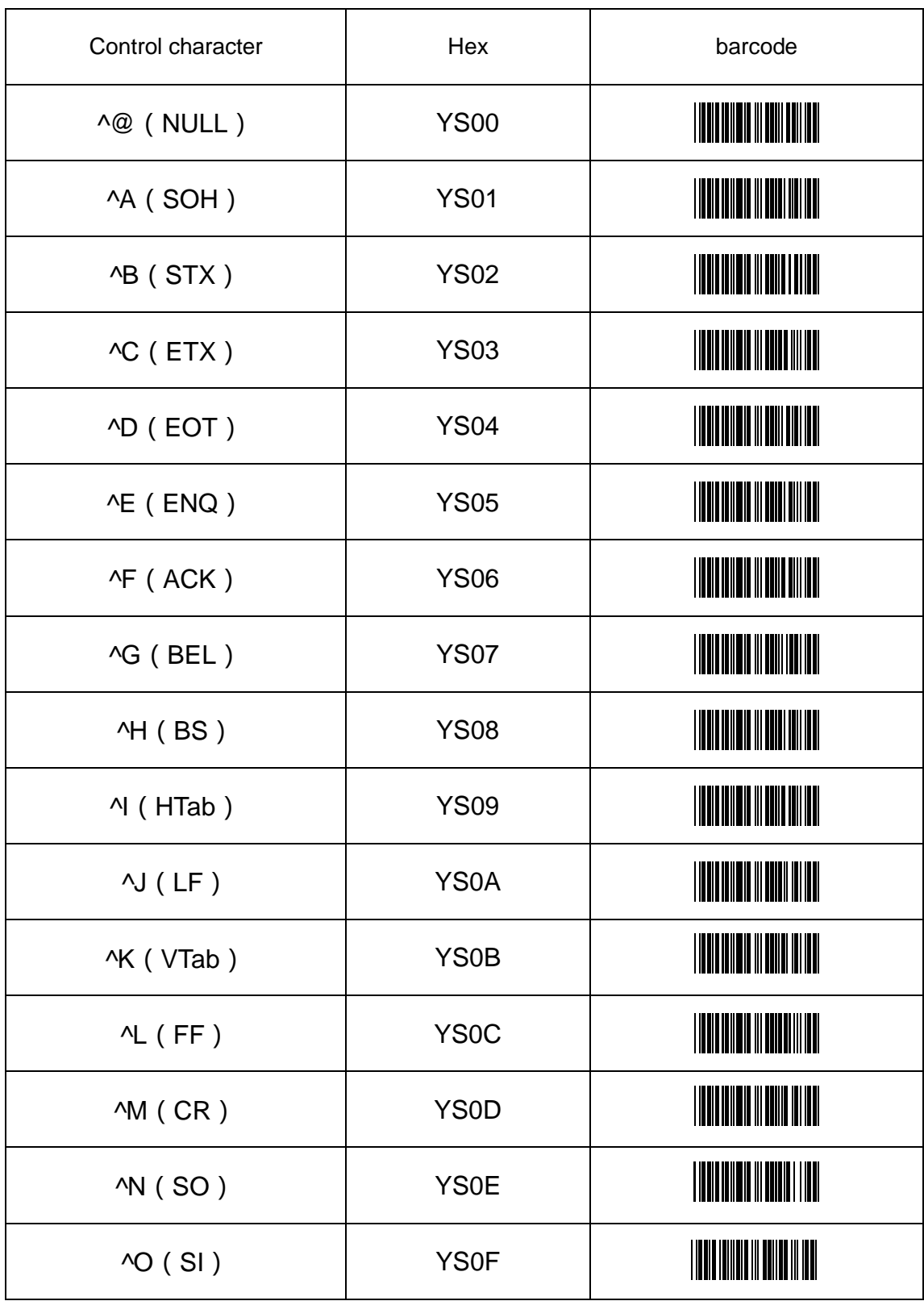

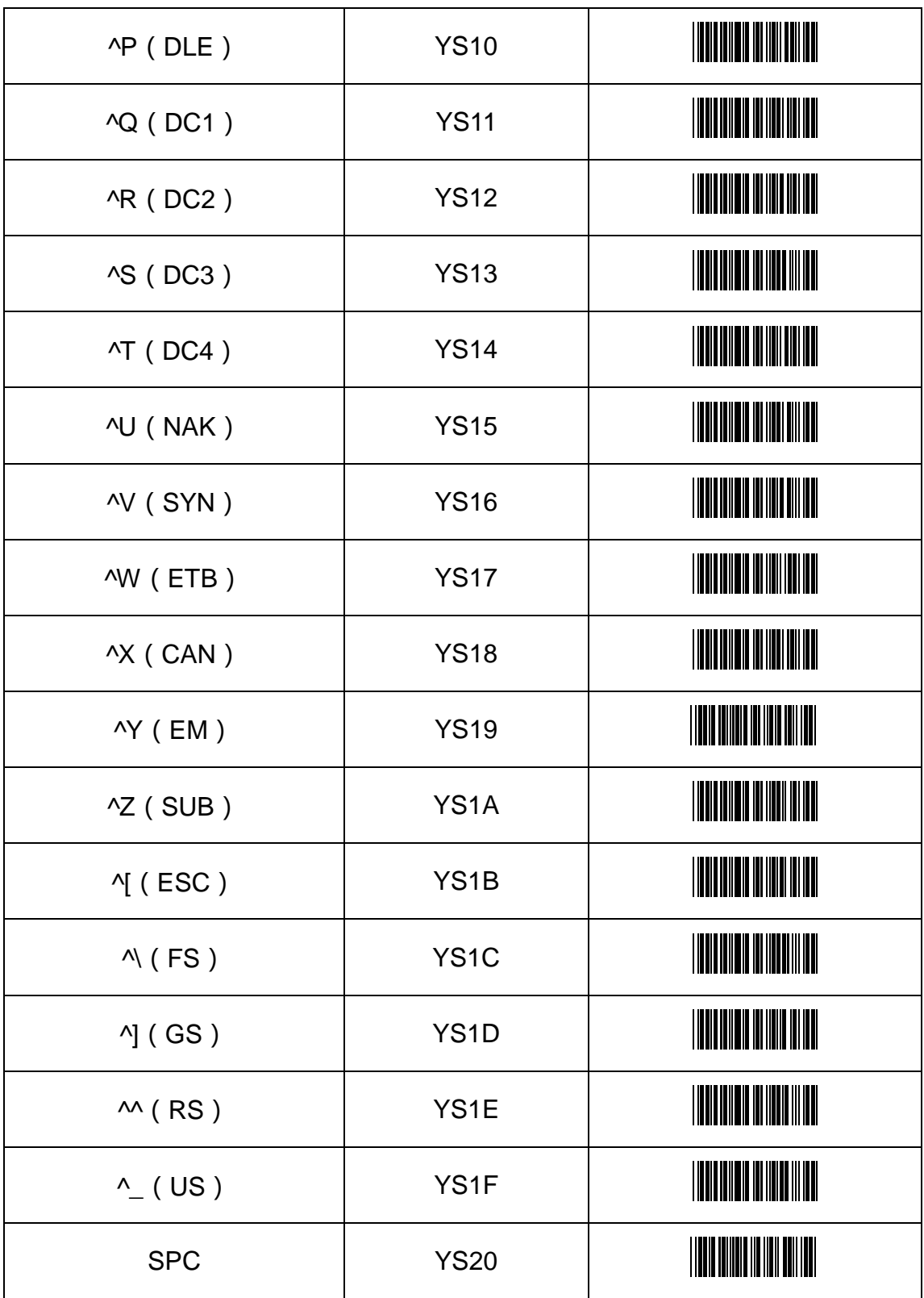

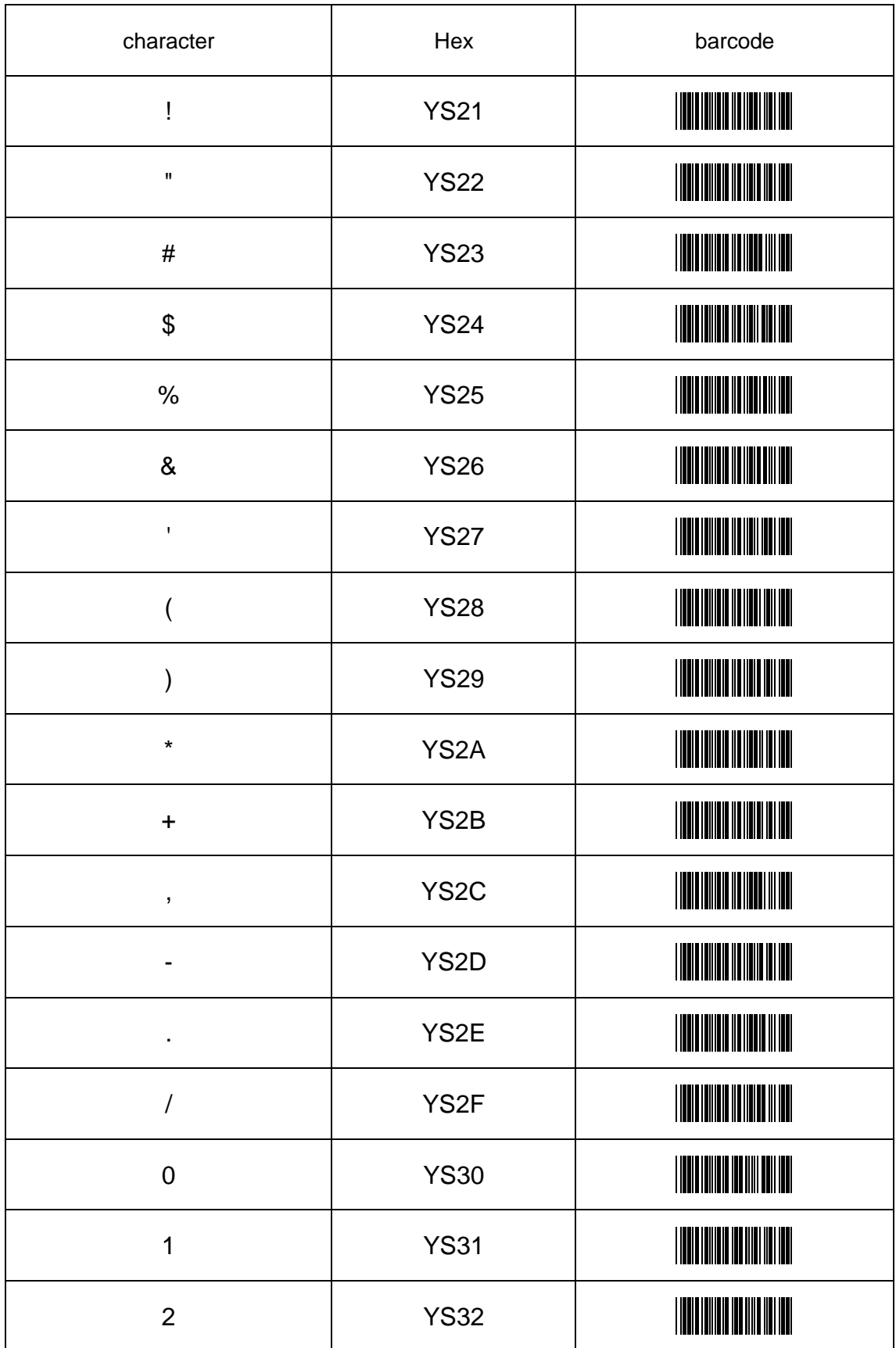

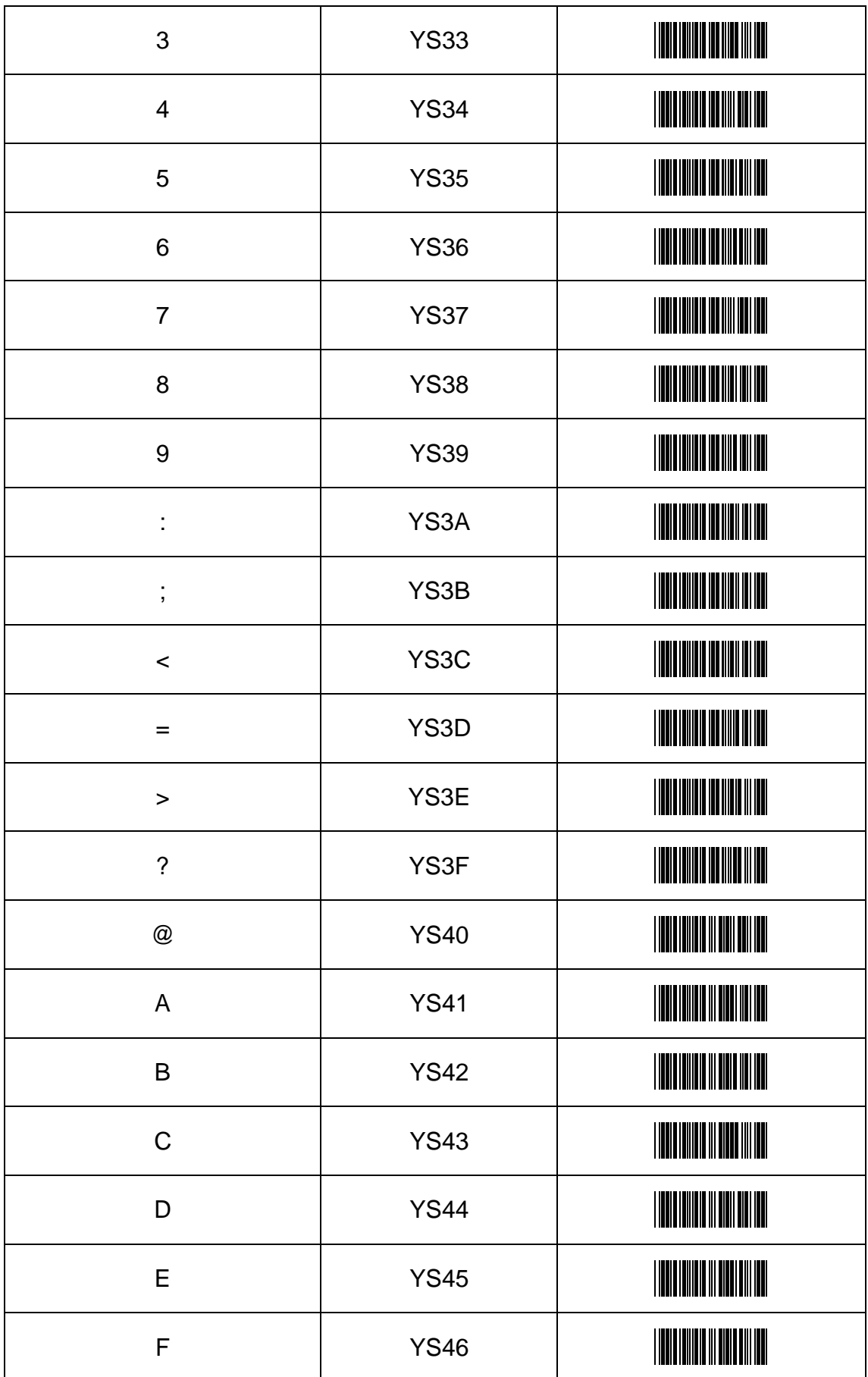

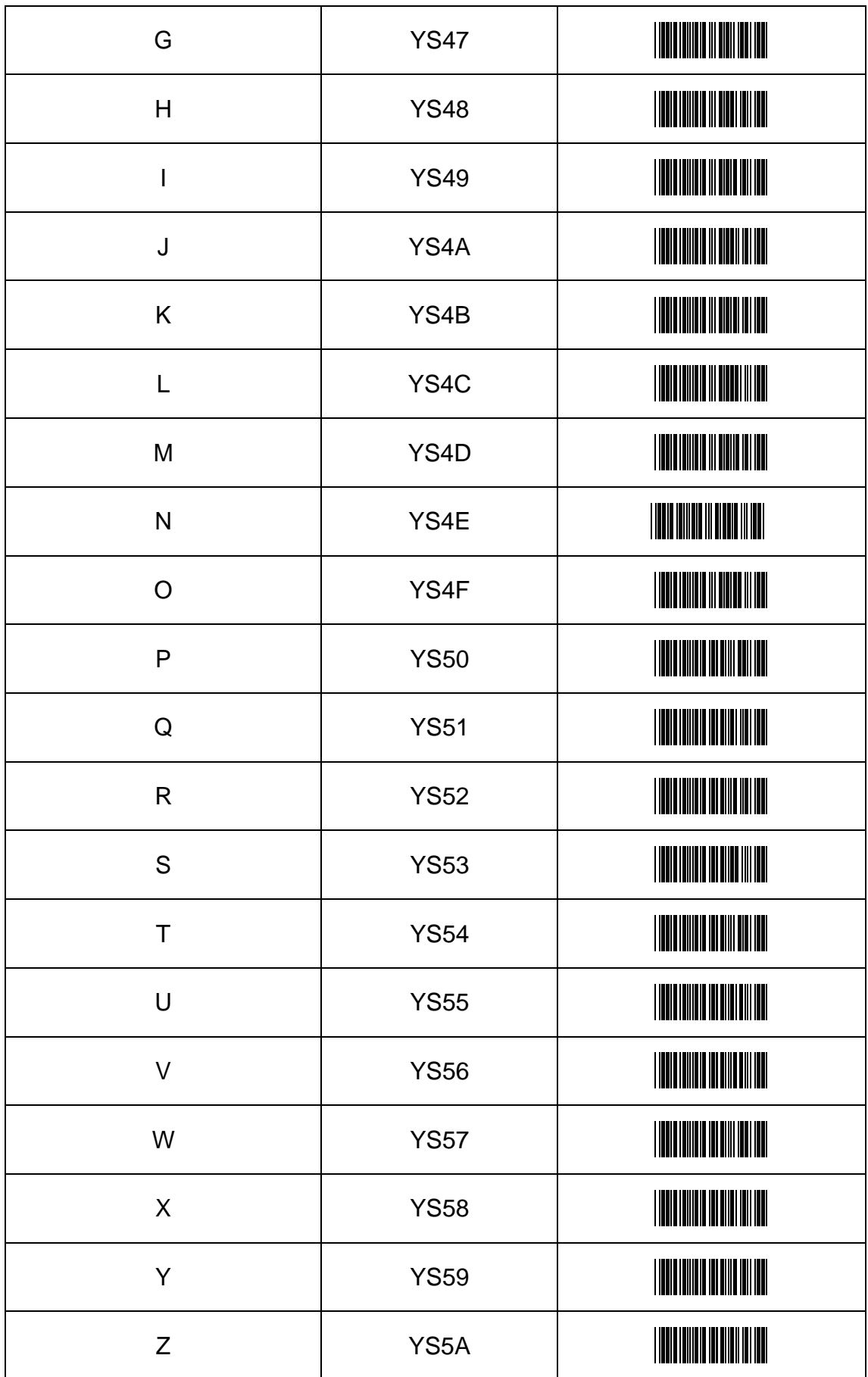

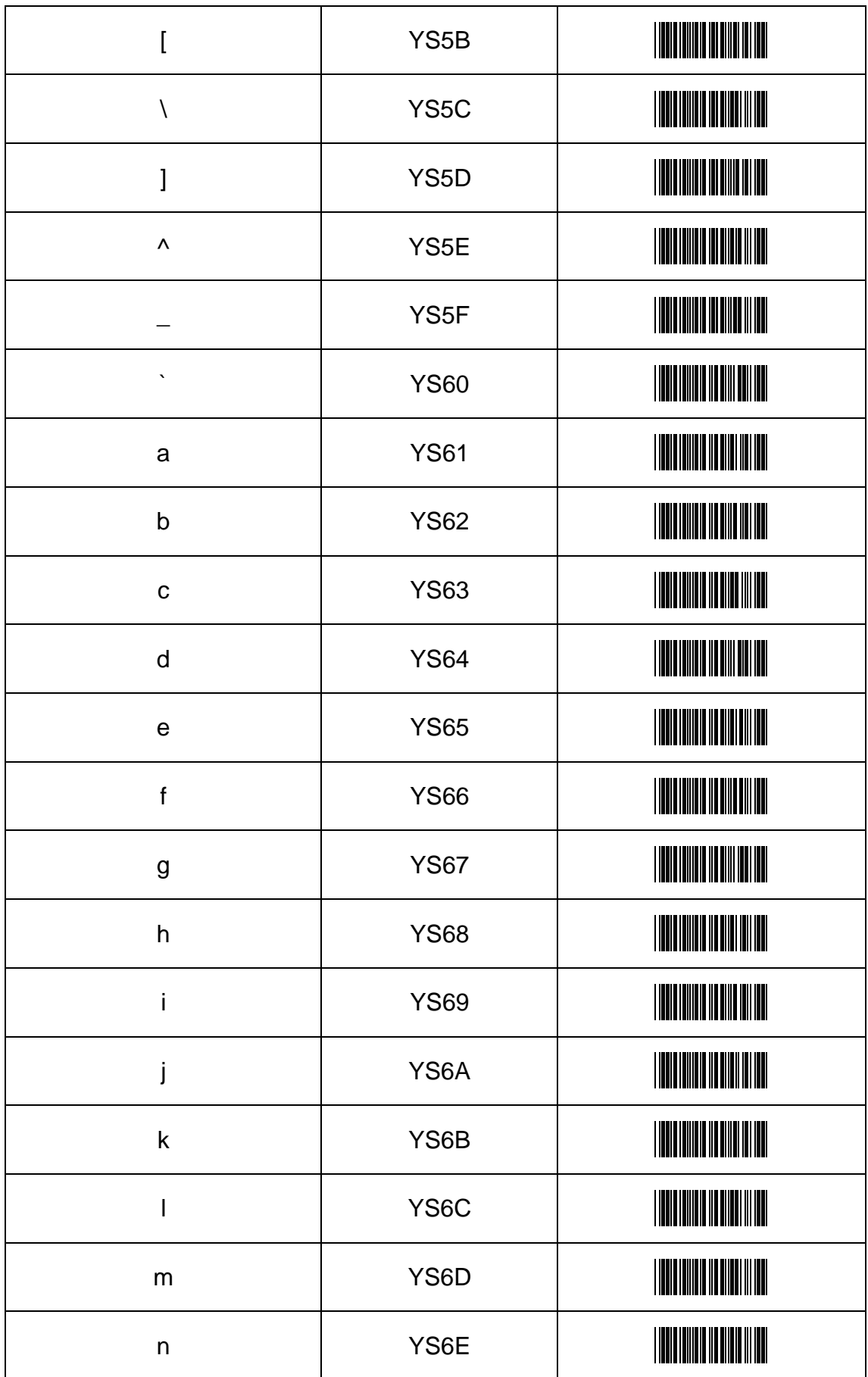

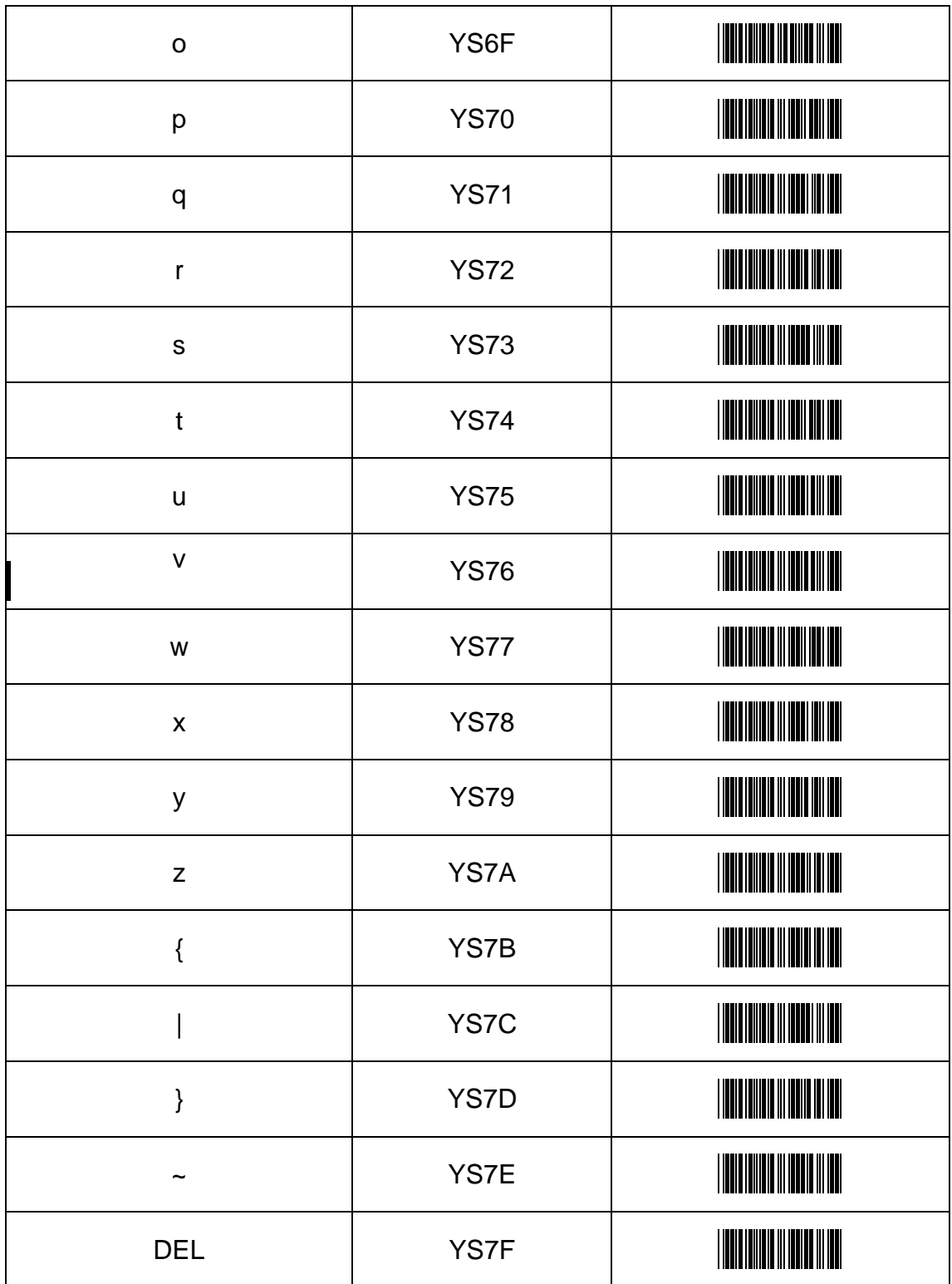

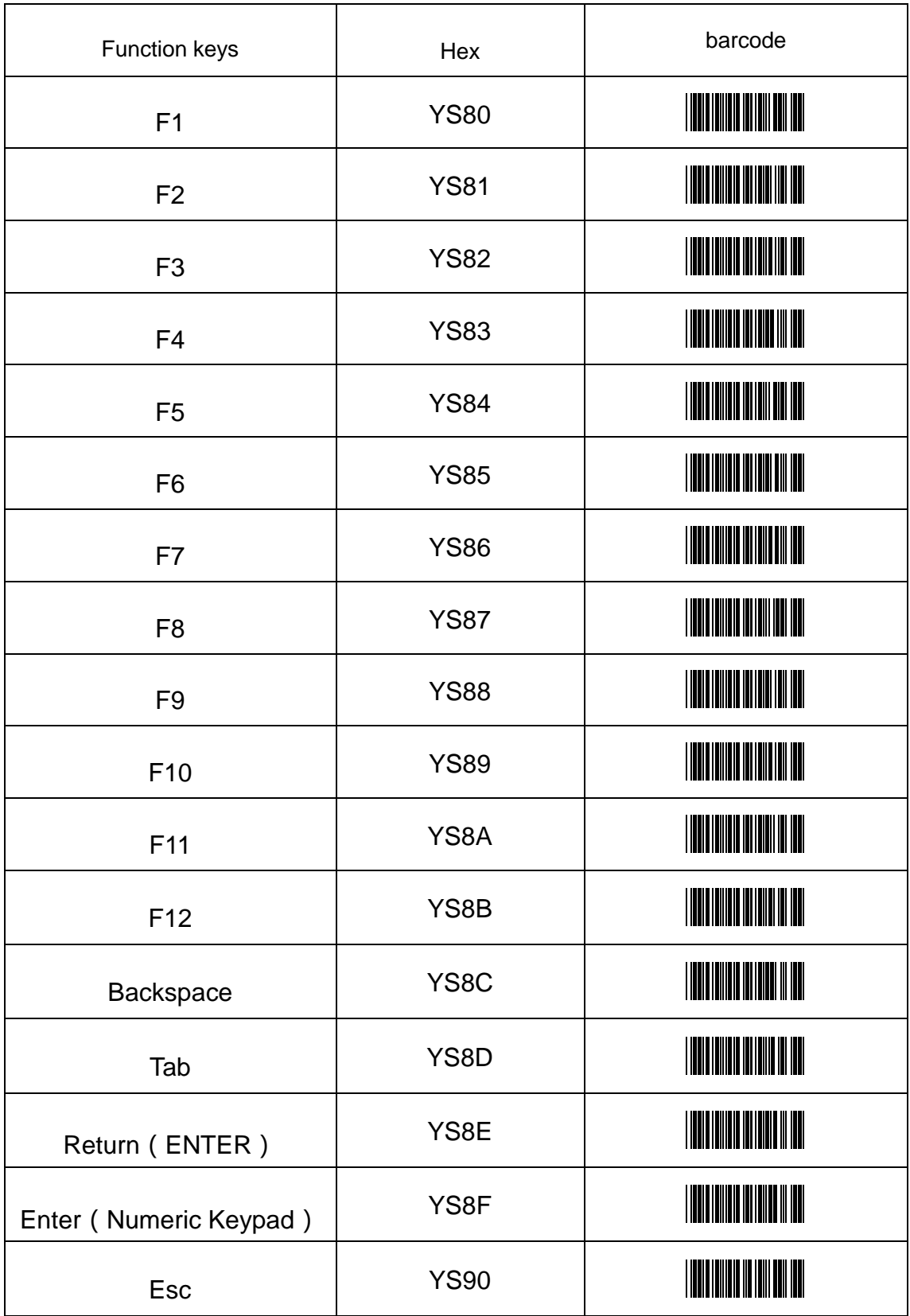

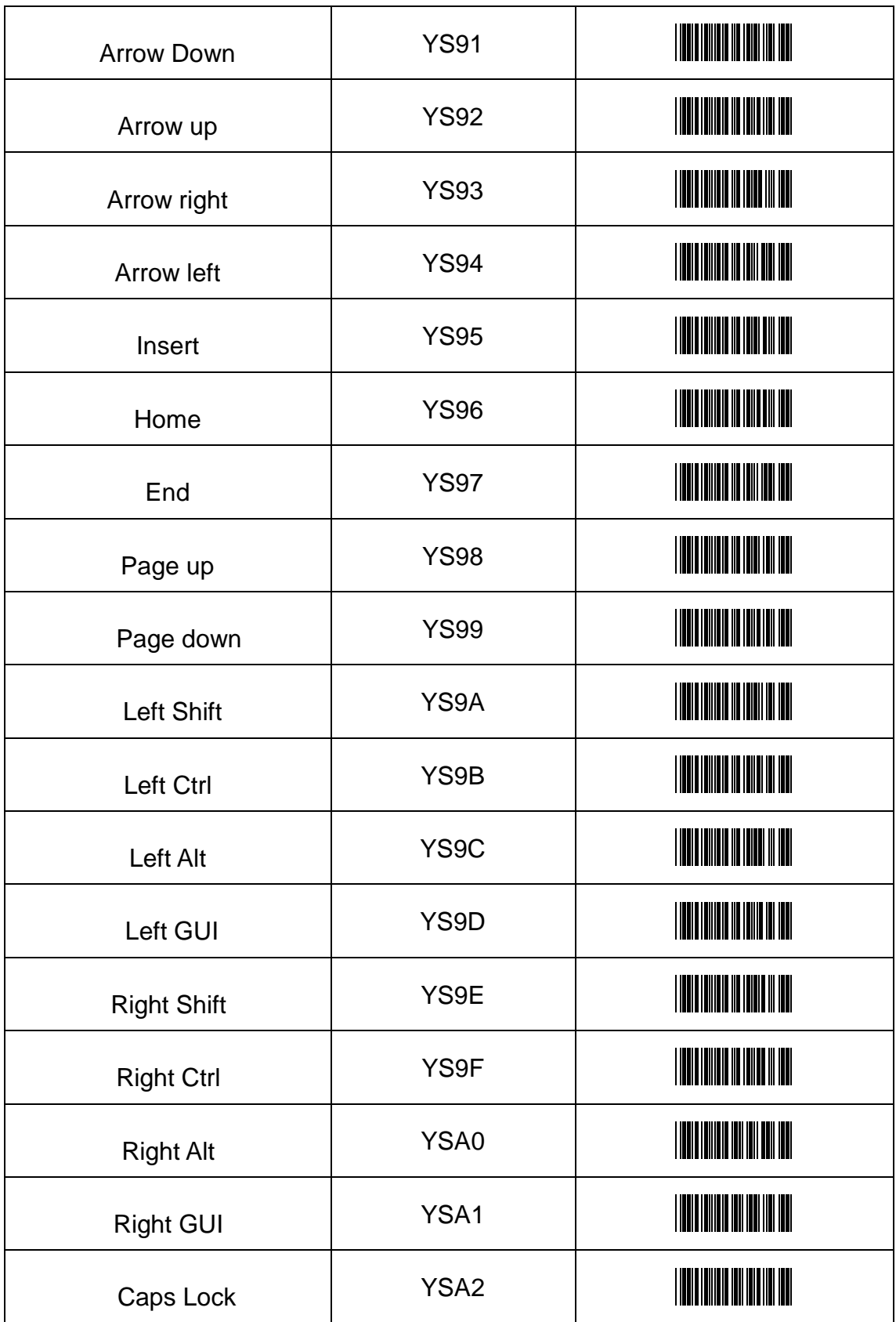

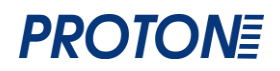

### <span id="page-32-0"></span>**Приложение 2. Таблица ASCII.**

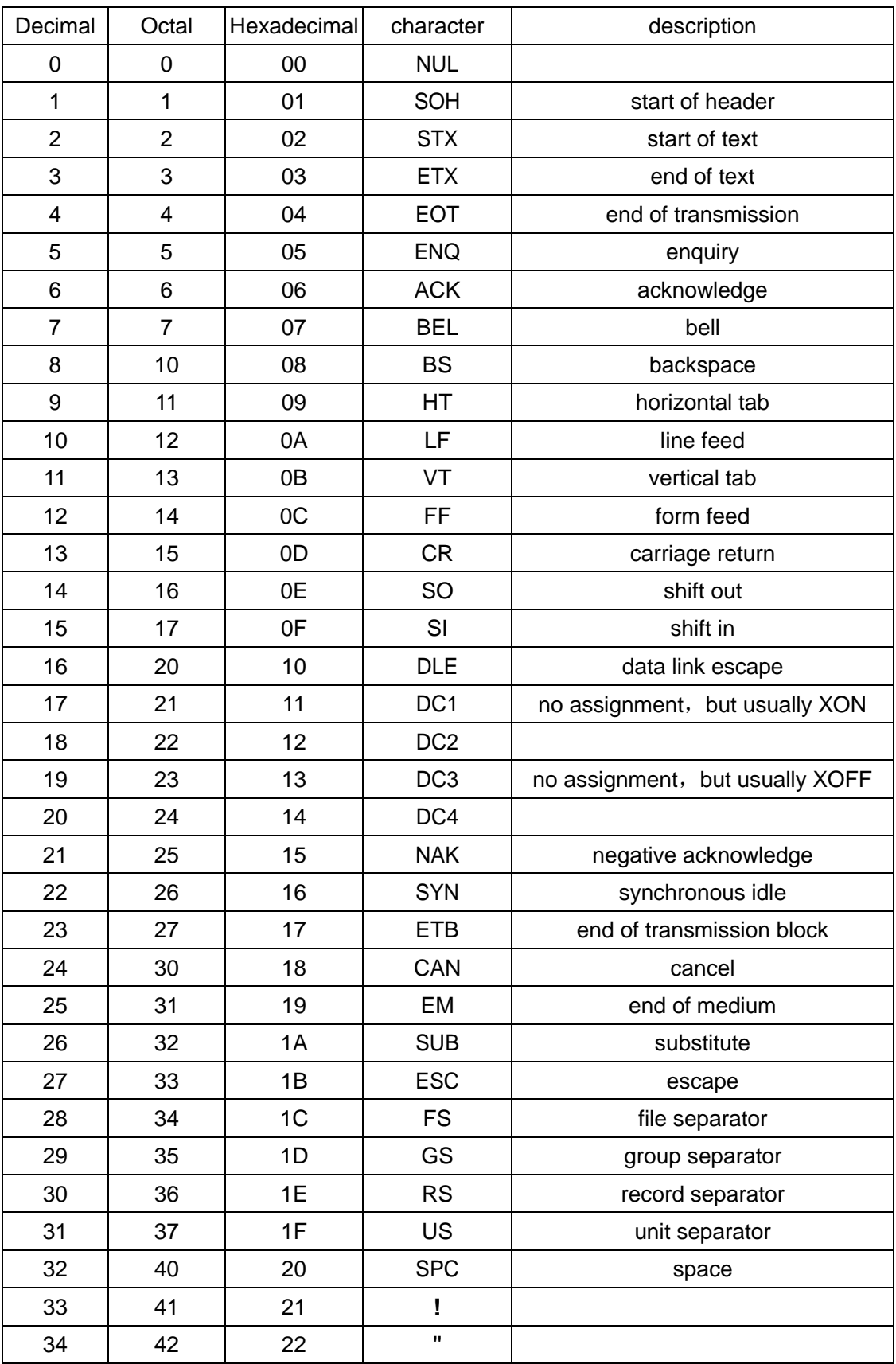

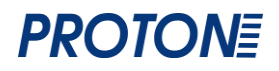

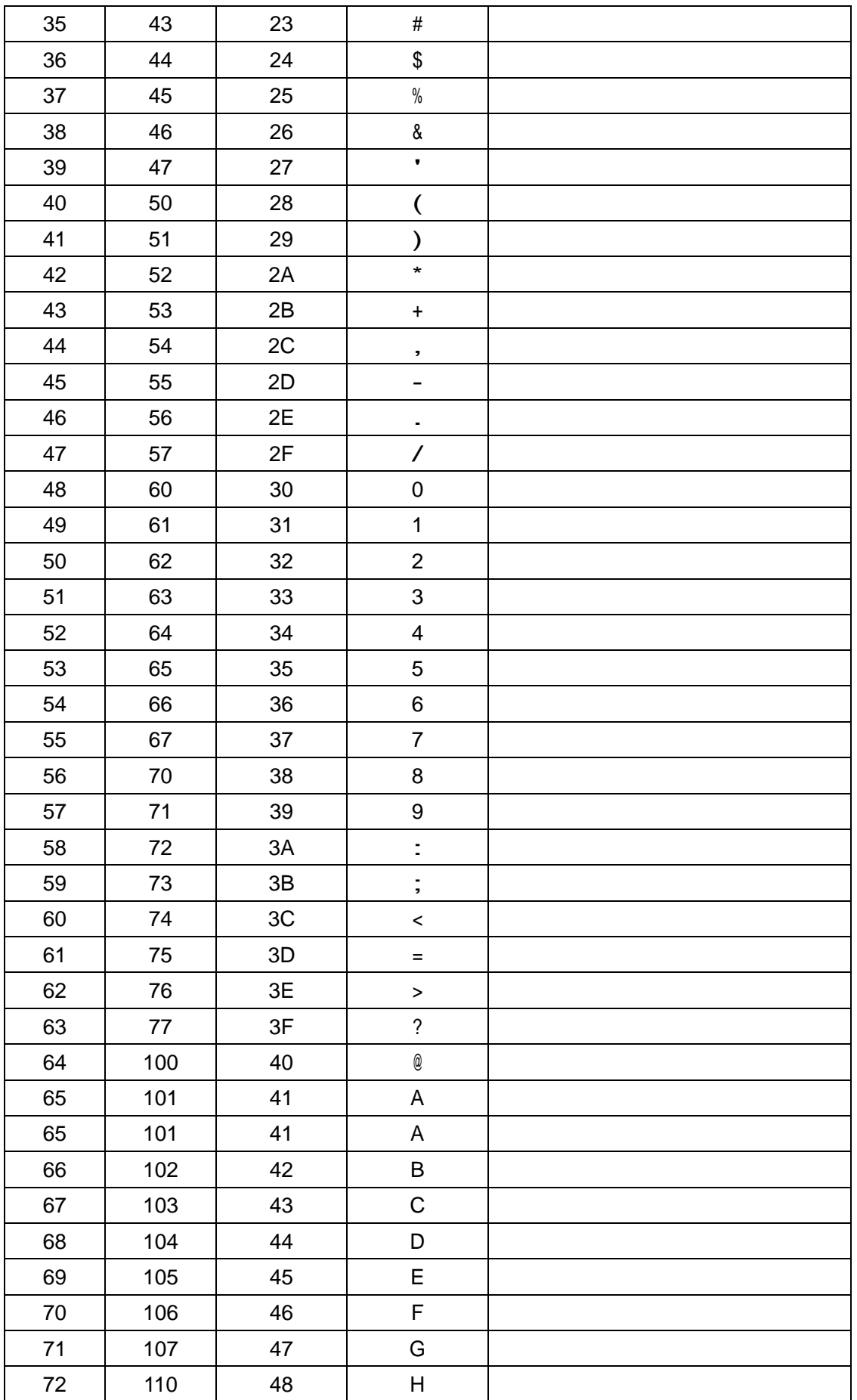

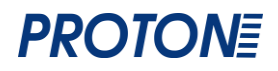

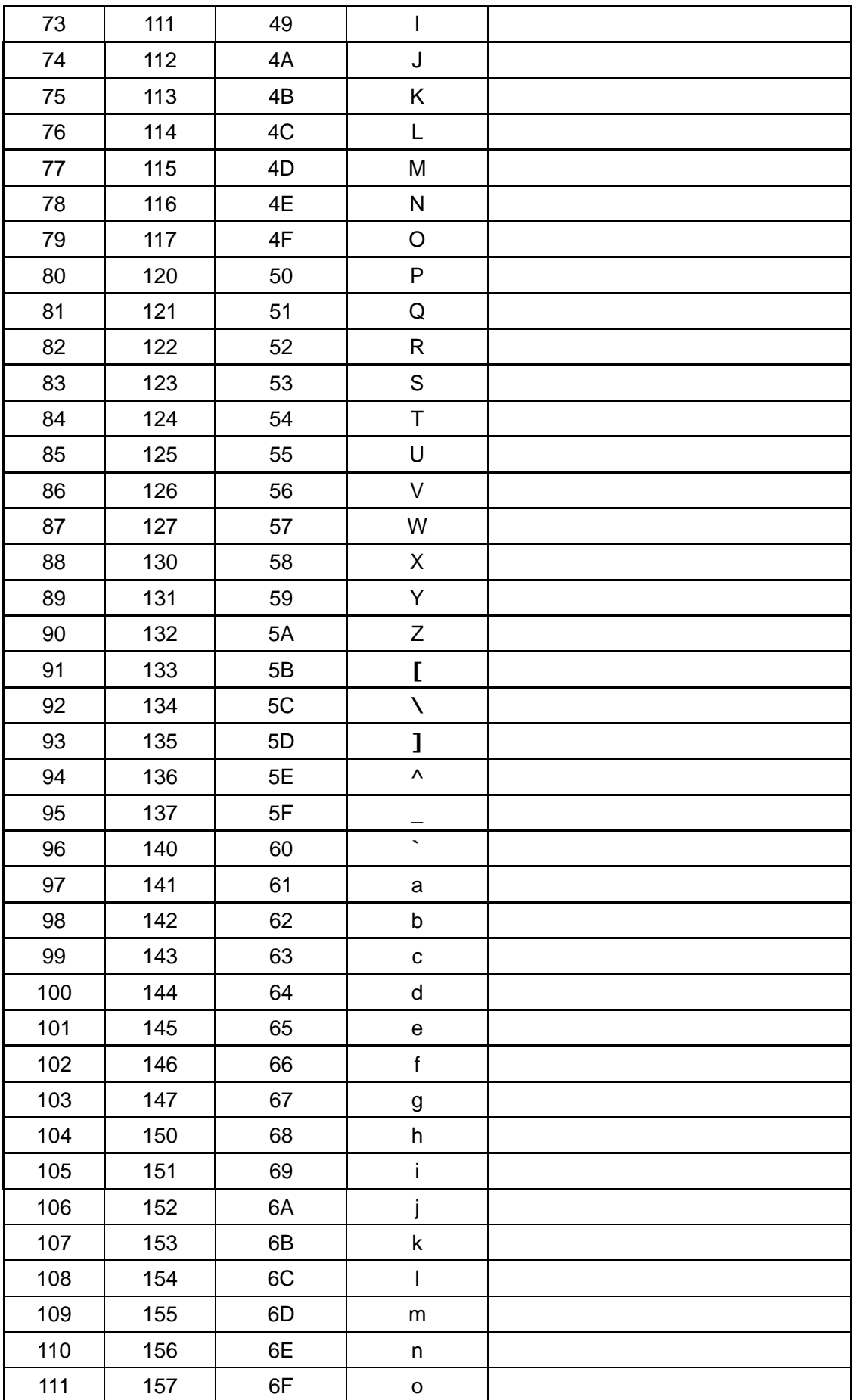

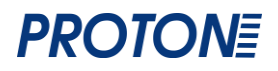

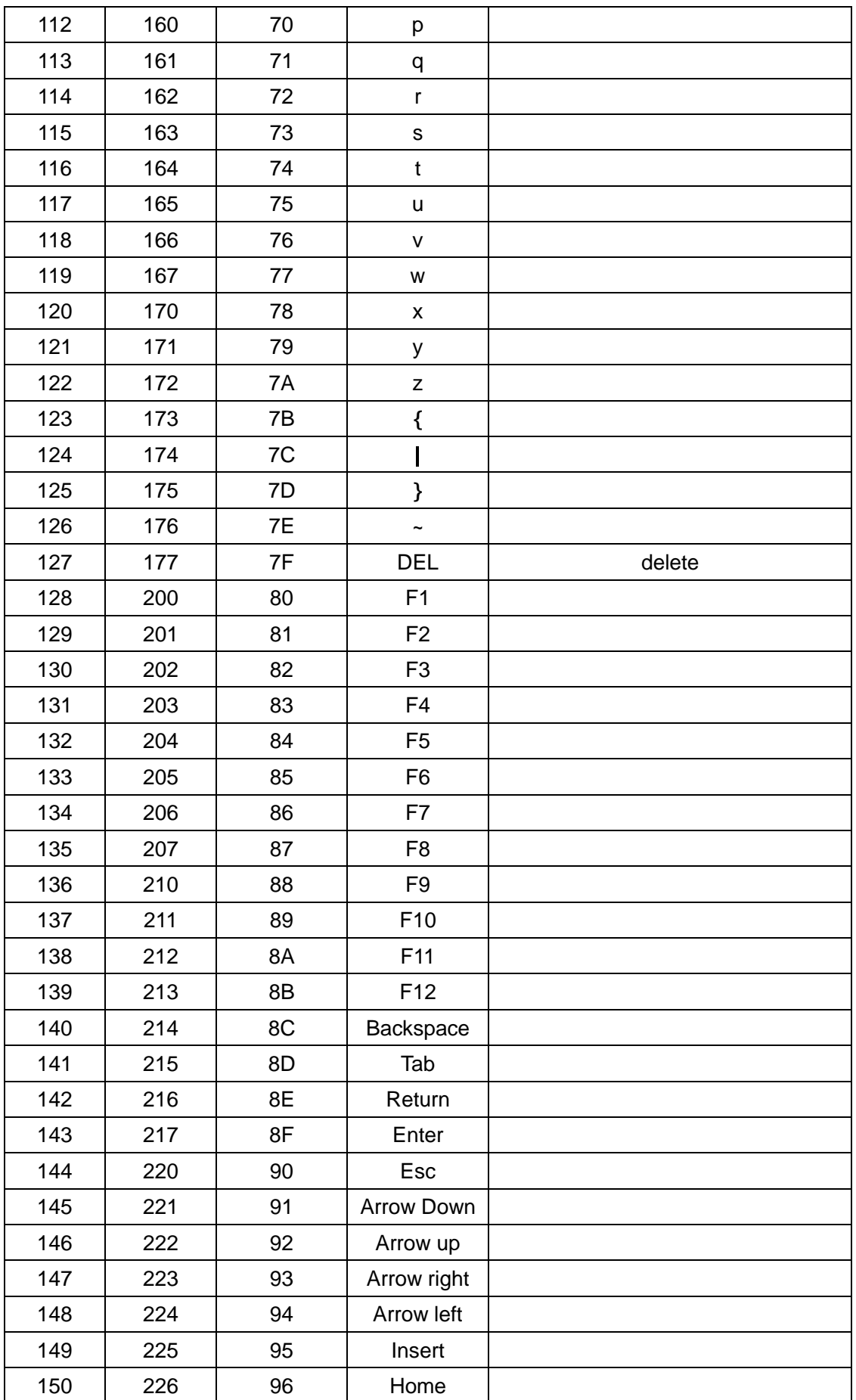

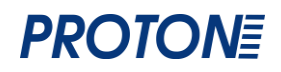

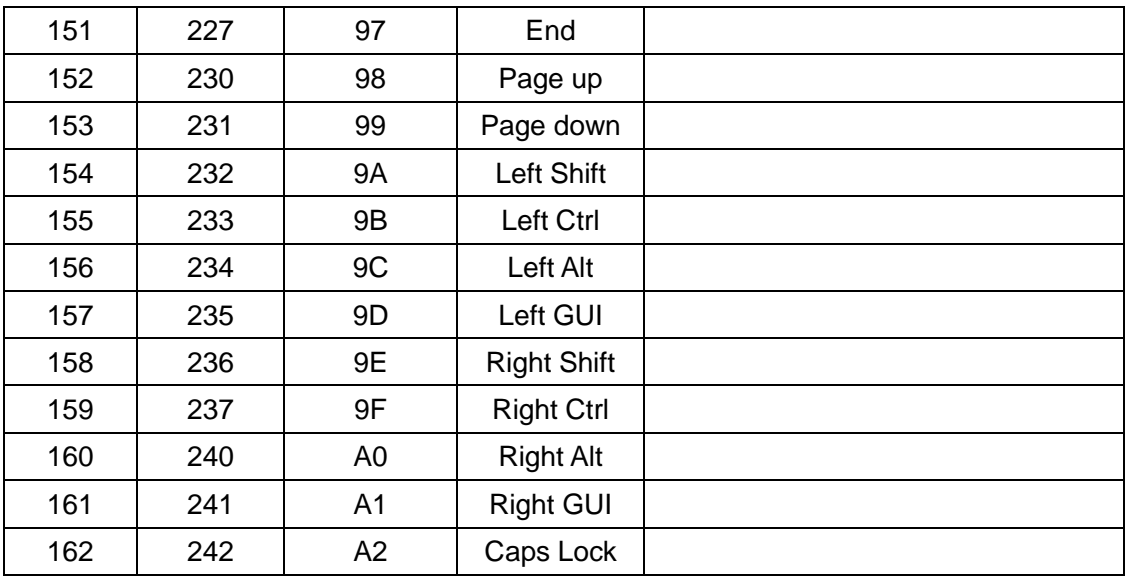

### <span id="page-36-0"></span>Приложение 3

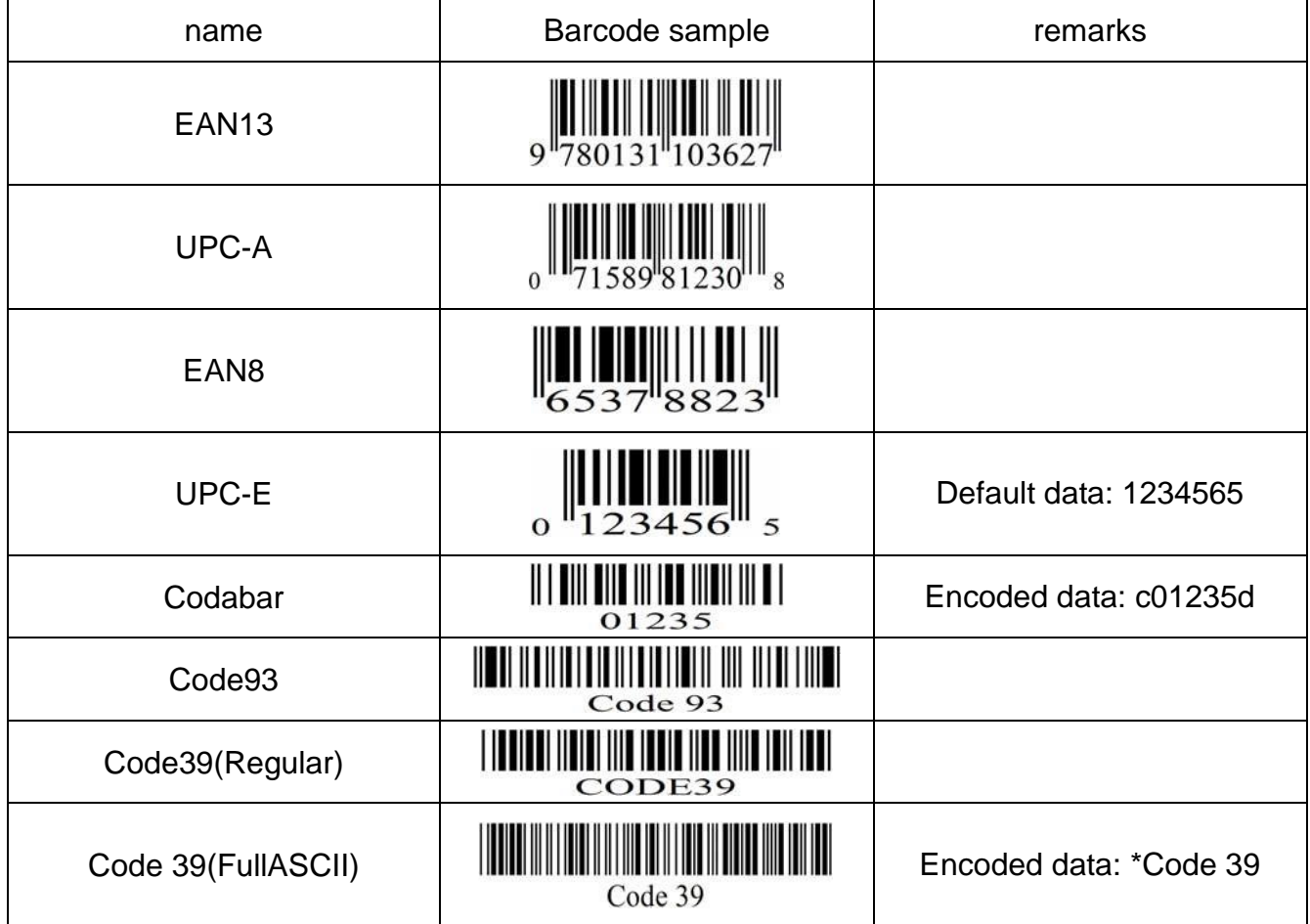